No.0

**取扱注意**

# **2022 年度 JANPU-CBT 実証事業(試行版) 実施要項**

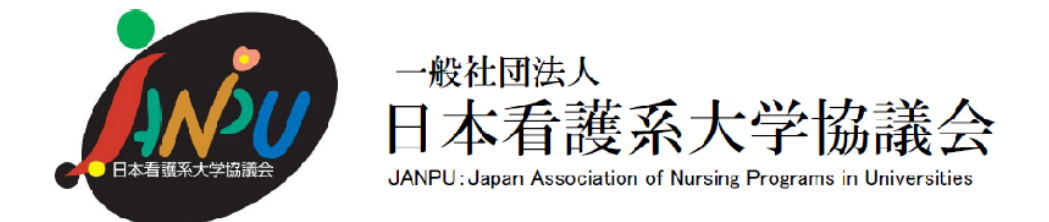

## 実証校:XX 大学 XX 学部 XX 学科 JANPU 会員コード:XXXX

2022年 12 月 13 日 第 1.1 版 改訂

一般社団法人日本看護系大学協議会 実習前 CBT 日本看護系大学協議会版運用システム試行ワーキング

## 2022 年度 JANPU-CBT 実証事業(試行版)実施要項 目次

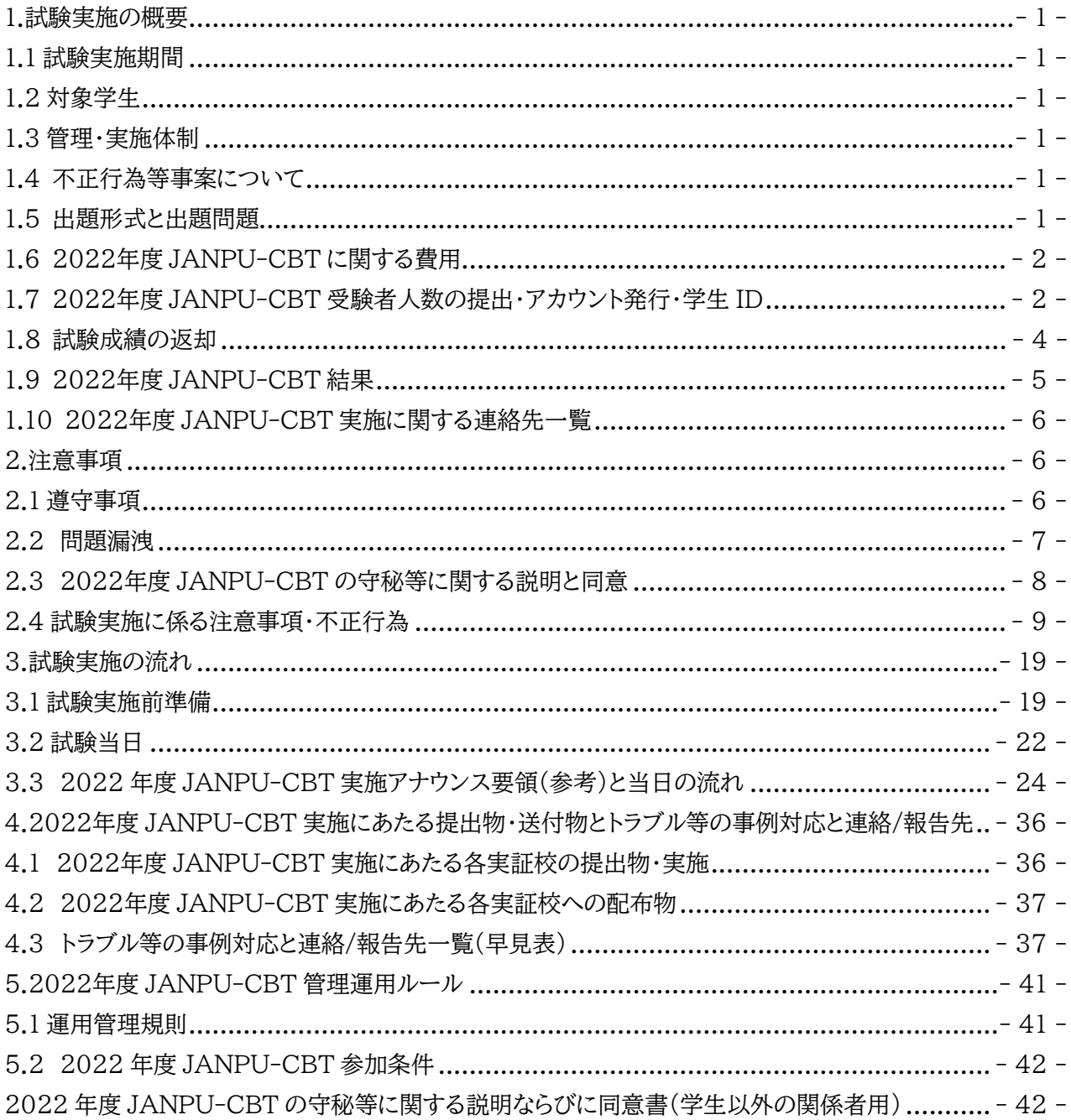

○本実施要項のご利用にあたって

本実施要項は 2022 年度 JANPU-CBT 実証事業(施行版) 実施に係る基本的事項をまとめたもので す。試験関係者は JANPU-CBT 実施前に熟読の上、実施に臨んでください。なお、本実施要項は、試験実 施に関する内容のみを取り扱っており、感染対策や教育機関の試験実施体制は各教育機関の対応に準じて ください。

#### <span id="page-2-0"></span>1.**試験実施の概要**

#### <span id="page-2-1"></span>1.1 試験実施期間

2022 年度 JANPU-CBT は各会員校の各領域臨地実習前に行います。2022年度の試験実施日は下記 3日程であり、事前に参加申し込みの登録を行い、実証校として決定した試験実施日に行います。なお、 2022 年度 JANPU-CBT は追・再試験は行いません(忌引き、災害または交通機関の運転中止による通 学不能の場合・学校保健安全法施行規則に定める伝染病に罹患した場合などの出席停止も含む)。

<1>2022 年 9 月 27 日(火)

<2> 2023 年 2 月 21 日(火)

<3> 2023 年 3 月 23 日(木)

【注意】 2022 年度版 JANPU-CBT において JANPU が設置している実施会場はありません。すべて各 実証校での実施となります。

#### <span id="page-2-2"></span>1.2 対象学生

2022 年度 JANPU-CBT の実証校として決定した JANPU 会員校の各領域臨地実習前の学生全員(原 則)を対象とします。

#### <span id="page-2-3"></span>1.3 管理・実施体制

(1)2022 年度 JANPU-CBT を管理実施するため下記管理者・実施者を置きます。

- ⚫ 2022 年度 JANPU-CBT 責任者【以下、CBT 責任者】:JANPU
- ⚫ 2022 年度 JANPU-CBT 実施本部【以下、CBT 実施本部】:JANPU 事務局・CBT ワーキング
- ⚫ 2022 年度 JANPU-CBT 各実証校責任者【以下、CBT 各実証校責任者】:各実証校で決定
- 2022 年度 JANPU-CBT 各実証校監督者【以下、CBT 各実証校監督者】:各実証校で決定
- 2022 年度 JANPU-CBT システム管理者【以下、CBT システム管理者】:オンライン学習システム推 進コンソーシアム(事務局:株式会社内田洋行教育総合研究所)。本システムの技術的事項を管理。

<span id="page-2-4"></span>1.4 不正行為等事案について

(1)本試行版において、学生による問題漏洩および不正行為があった場合は、速やかに JANPU 実施本部 に報告するとともに、当該実証校は、その時点で直ちに試験を当該実証校全体で中止してください。今後、全 部または一部の利用制限を受ける可能性があります。また、当該学生への対応については、各大学の学則ま たは履修規定により対処いただきます。(各校に一任します。)

#### <span id="page-2-5"></span>1.5 出題形式と出題問題

(1)2022 年度 JANPU-CBT は 1-4 時限の問題と 5 時限のアンケート(計5時限)で構成されています。 1時限目から 4 時限目まで順番に、合計で 230 設問が出題されます。

(2)各時限の出題形式と解答時間

1 時限:看護専門 1【公衆衛生学・基礎看護学・看護教育学・看護管理学・生命倫理学】 多選択肢択一問題 60 設問・解答時間45分

2時限:看護専門2【地域看護学・在宅看護学・老年看護学・精神看護学】

多選択肢択一問題 60 設問・解答時間45分

- 3 時限:看護専門 3【成人看護学・小児看護学・母性看護学】
	- 多選択肢択一問題 60 設問・解答時間45分
- 4 時限:基礎医学【生理学・生化学・解剖学・病理学・微生物学・薬理学】
	- 多選択肢択一問題 50 設問・解答時間40分

5 時限:アンケート

#### 【注意】

・各時限終了後、15 分以上の休憩時間を設けています。2 時限目終了後は昼休憩をはさみます。

・すべての問題は、1 ページに1問ずつ表示され、一度次の問題に進むと前の問題に戻れません。

・選択肢はすべてランダム設定となっています。ランダム設定とは、不正行為防止のため選択肢の順番がラン ダムになっていることであり、問題の順序には影響がないため、問題の順序性による受験者への不利益は ありません。また問題は、計算・動画・音声問題はありませんが、画像問題があります。 ・5 時限目はアンケート専用で解答時間は最大 30 分です。

No.0

#### <span id="page-3-0"></span>1.6 2022年度 JANPU-CBT に関する費用

(1)2022 年度 JANPU-CBT は、サインイン・テスト結果が閲覧できる【実証用学習 e ポータル】と問題バ ンクである【MRXCBT テスト】の2つで構成されています。本システム利用に関する費用ならびに受験費用 は発生しません。

(2)ただし、2022 年度 JANPU-CBT 実施に関わるインターネット接続ならびに試験会場ならびに試験実 施体制は各実証校の負担となります。

<span id="page-3-1"></span>1.7 2022年度 JANPU-CBT 受験者人数の提出・アカウント発行・学生 ID

(1)【実証校人数報告および遵守事項への同意】の提出とアカウント発行

実証校として決定後、各実証校は CBT 実施本部が提示する【実証校人数報告および遵守事項への同意】 に、最大予定人数を記載・提出します。CBT 実施本部は各実証校に必要な「実証用学習 e ポータル」のアカ ウント数を発行します。

(2)「実証用学習 e ポータル」のアカウント

アカウントとは「実証用学習 e ポータル」にサインインするための ID とパスワードです。アカウントは再発行・ 追加発行しませんので、受験予定最大数でご提出ください。CBT 各実証校責任者は発行されたアカウント 数内で学生の割り付けを行ってください。

(3)学生 ID と JANPU 会員コード

2022 年度 JANPU-CBT の実施には、CBT 実施本部で発行される「実証用学習 e ポータル」のアカウン トでサインインし、問題解答時には JANPU 会員コードと学生 ID の入力をもって受験が可能となります。学 生 ID は各実証校で作成する必要があります。学生 ID は数字半角 3 桁で決定ください。学生 ID は JANPU では取り扱いませんので、アカウントや氏名などの紐づけが必要な場合は、各実証校でデータを管 理してください。

CBT 各実証校責任者は学生に下記の 3 つを周知してください。

①「実証用学習 e ポータル」のアカウント(サインイン ID とパスワード)

②JANPU 会員コード(4桁)

③学生 ID(3桁)

\*JANPU-CBT 試験当日はインターネットブラウザをすべて閉じる必要があるため、①~③の情報が記 載された受験票等を作成し、学生に配布していただくことを推奨いたします(任意)。なお、サインインする ための ID とパスワードを第三者に漏らすことは「不正アクセス行為の禁止等に関する法律」で禁止されて いるとともに、JANPU-CBT 遵守事項違反に該当します。各教育機関の情報倫理ガイドラインに従うとと もに厳重に管理してください。また、JANPU-CBT 実施時以外での利用は認めていませんので、受験票 は、JANPU-CBT 実施日当日のみに配布・回収し、回収後はすぐに復元不可能な状態で破棄してくださ い。情報の取り扱いに関しては、動作確認時ならびにテスト結果確認時も同様です。

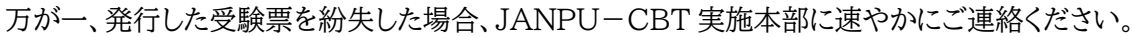

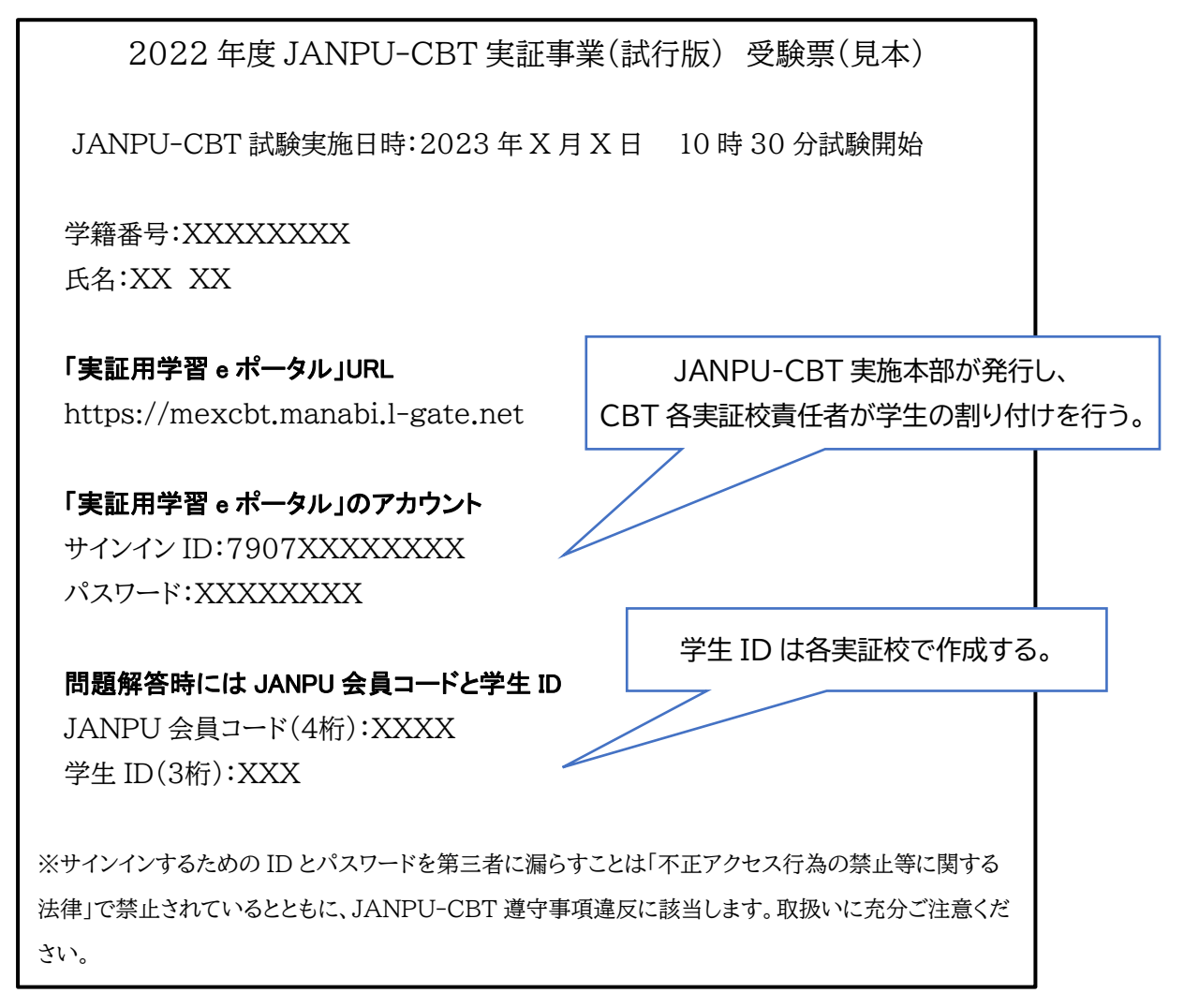

(4)2022年度 JANPU-CBT を受験しない学生が生じた場合の連絡は、【2022 年度 JANPU-CBT 各 実証校 終了後報告書】を通じて後日報告いただきます。CBT 各実証校責任者は予定受験者数・受験者 数・使用しなかった「実証用学習 e ポータル」アカウント数とその理由について集計してください。(当日の連 絡は不要です)。

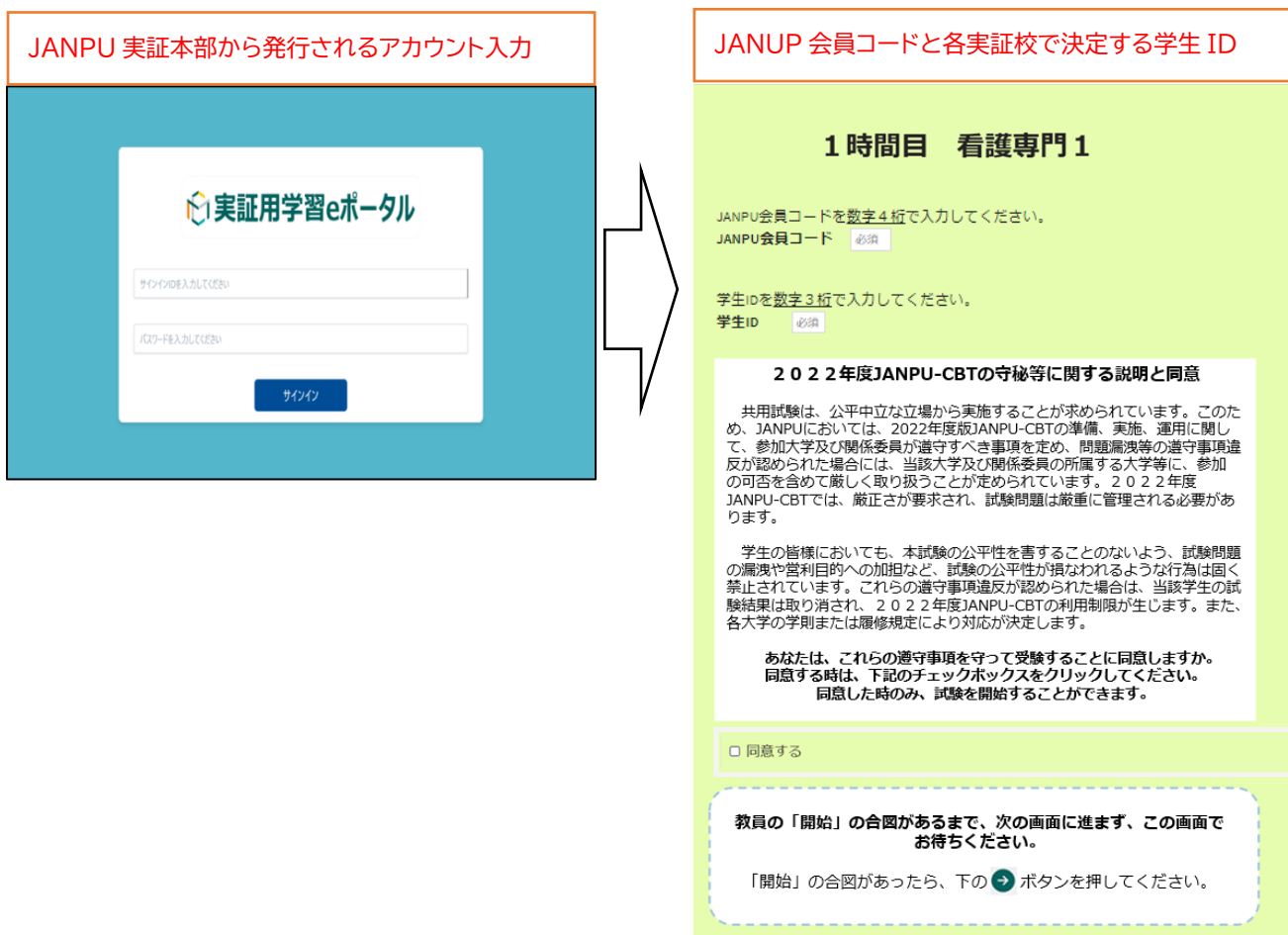

## 1.8 試験成績の返却

(1)各学生は、試験実施終了後、「実証用学習 e ポータル」にサインインし、テストの「テスト結果を見る」から 成績データを確認できます。各学生の成績データが必要な場合は、各学生の「実証用学習 e ポータル」より 電子媒体(PDF やスクリーンショット)や印刷による紙媒体で保存してください。成績データは一括ダウンロ ードできません。なお、「実証用学習 e ポータル」に出力機能はないため、インターネットブラウザの印刷・ PDF などの保存機能や、各 ICT 媒体の保存機能を活用してください。保存方法・保存先・保管方法は各実 証校で学生に指示してください。

なお、各学生の成績データについて、JANPU はメール・電話・口頭での連絡はできません。

また、2022 年度 JANPU-CBT で活用した「実証用学習 e ポータル」アカウントは、CBT 実施日の翌日 12 時より順次アカウントを削除していきます。成績データが必要な場合は、当日もしくは翌日午前中までに 実施してください。

<成績データ(テスト結果)の確認方法>

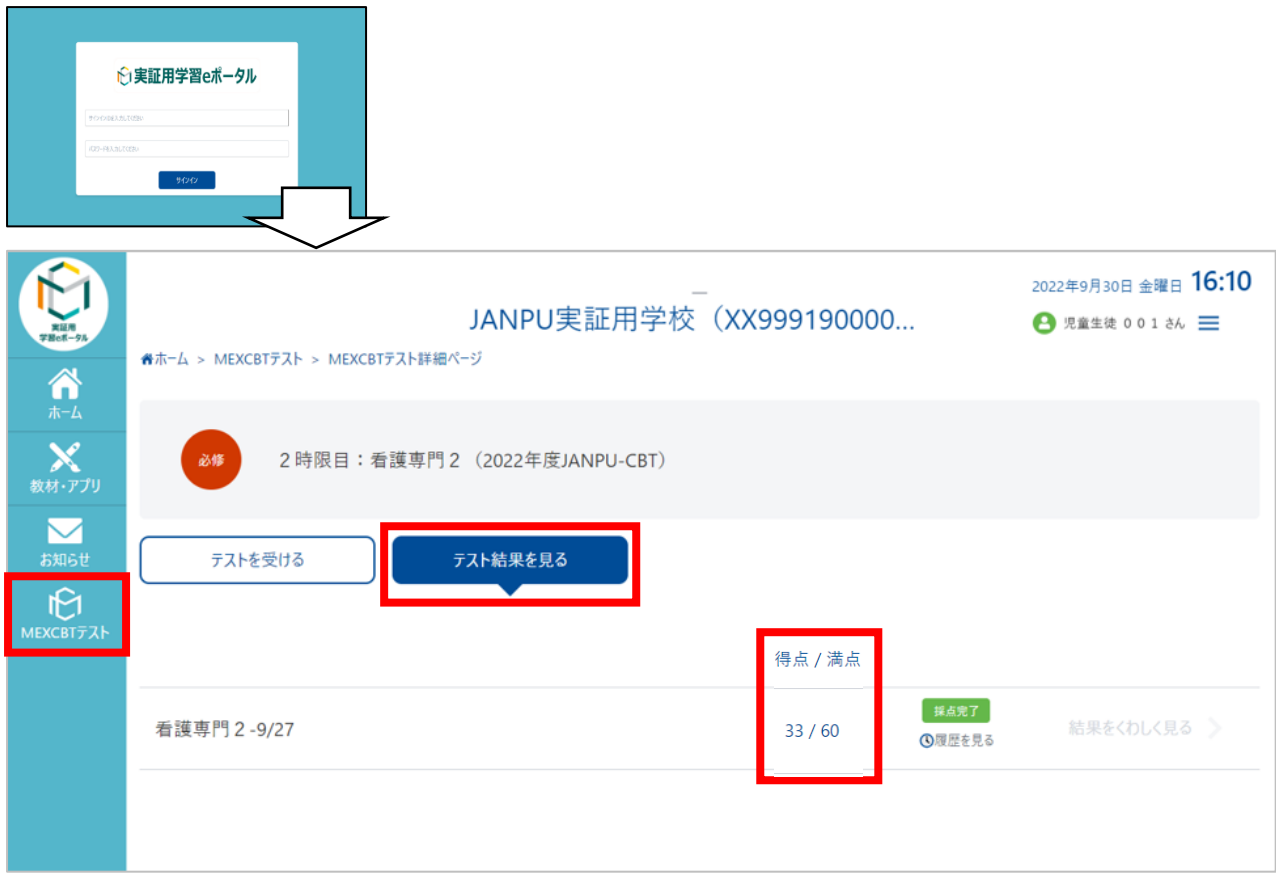

## <span id="page-6-0"></span>1.9 2022年度 JANPU-CBT 結果

(1)2022 年度 JANPU-CBT 結果ならびにアンケートの記述統計を行い、CBT の運用評価ならびに看護 学教育全体の質保証・改善に資する活動を行うことの目的で JANPU 報告書にて公表します。ただし報告 書では各実証校や各学生のデータは取り扱いません。

<span id="page-7-0"></span>1.10 2022年度 JANPU-CBT 実施に関する連絡先一覧

#### ➢ **2022 年度 JANPU-CBT に関する問い合わせ先【CBT 実施本部】**

**JANPU 看護学教育質向上委員会事務局**

### **E-mail:[cbt@janpu.or.jp](mailto:cbt@janpu.or.jp)**

#### **TEL:03-6206-9451**

一般社団法人 日本看護系大学協議会 CBT ワーキンググループ WG リーダー 吉沢豊子 \*2022 年度 JANPU-CBT の問い合わせはメールでお願いします。 \*2022 年度 JANPU-CBT の当日の問い合わせは電話またはメールで対応可能です。 当日対応時間8:30-16:30

➢ **2022 年度 JANPU-CBT のシステム管理者へのお問い合わせ先【CBT システム管理者】 MEXCBT コールセンター(受付時間 平日9時〜17 時)**

**E-mail:[mexcbt-info@uchida.co.jp](mailto:mexcbt-info@uchida.co.jp) [TEL:03-3231-1720](tel:03-3231-1720)**

## **文部科学省総合教育政策局教育 DX 推進室「MEXCBT テスト・実証用学習 e ポータル」 オンライン学習システム推進コンソーシアム(事務局:株式会社内田洋行 教育総合研究所)**

【注意】

\*(試験実施前準備)本番環境において MEXCBT テストの接続や操作の不明点は上記コールセンターに問い合 わせてください。

\*(試験実施前準備)各教育機関側のフィルタリング設定や端末設定等による接続不具合については、上記コンソ ーシアムでは解決できないため、設置者によるネットワーク設定の変更等が必要になります。

\*問い合わせ時は CBT 各実証校責任者からお願いします(学生からの問合せは未対応)。

\*MEXCBT テストの問い合わせ情報・メンテナンス情報等に関しましては、下記運用支援サイトをご参照くださ い。

(2022 年度 JANPU-CBT で使用するのは、「実証用学習 e ポータル(サインイン時)」と「MEXCBT テスト(問 題開始時)」になります。

1)問い合わせ情報 <https://support2.mexcbt.mext.go.jp/contact/>

2)メンテナンス情報 <https://support2.mexcbt.mext.go.jp/>

3)システムの操作方法(よくある質問)<https://support2.mexcbt.mext.go.jp/faq/system-sousa/>

#### <span id="page-7-1"></span>2.**注意事項**

#### <span id="page-7-2"></span>2.1 遵守事項

(1)2022 年度 JANPU-CBT は一般社団法人日本看護系大学協議会によって運用され、各実証校が参 加して実施する試験です。その実施に当たっては、信用を低下させたり、適正な運用を妨げたりすることのな いよう、下記に提示する「遵守事項」をお守りください。

2022年度 JANPU-CBT の公正な準備、実施及び維持管理のために、各実証校には下記の遵守事項が定めら れています。(2022年 9 月 9 日)

### 2022 年度 JANPU-CBT 実証事業(試行版) ―各実証校の遵守事項一

一般社団法人日本看護系大学協議会

「2022 年度 JANPU-CBT 実証事業(試行版)」の各実証校におかれては、試験の公正な準備と運用のために、 以下の事項を遵守されますよう特段のご配慮をお願い申し上げます。

「一般社団法人日本看護系大学協議会」によって運用される 2022 年度 JANPU-CBT 実証事業(試行版)は、 各実証校が参加して実施する試験であり、また、原則として参加を希望する大学によって自主的に運営されるもので あります。

したがって、以下の項目のいずれかに該当すると「一般社団法人日本看護系大学協議会」が認めた大学については、 2022 年度 JANPU-CBT 実証事業(試行版)への参加に関して慎重な検討を行うことといたします。

- 2022 年度 JANPU-CBT 実証事業(試行版)の信用を低下させるおそれのある大学
- 2022 年度 JANPU-CBT 実証事業(試行版)の適正な運用を妨げるおそれのある大学
- その他、「一般社団法人日本看護系大学協議会」が不適当であると認めた大学

なお、各実証校におかれましては、一般社団法人日本看護系大学協議会から「取扱注意」として配布した資料等に ついて、各実証校内での管理を厳重にしていただき、外部等への漏洩または紛失することのないよう十分なご配慮を お願い申し上げます。

### <span id="page-8-0"></span>2.2 問題漏洩

(1)問題漏洩等の遵守事項違反

MEXCBT テスト各時限の最初のページに以下の文章が表示されます。学生は遵守事項の同意をもって、 受験することができます。

2022年度JANPU-CBTの守秘等に関する説明と同意

共用試験は、公平中立な立場から実施することが求められています。このた め、JANPUにおいては、2022年度版JANPU-CBTの準備、実施、運用に関し て、参加大学及び関係委員が遵守すべき事項を定め、問題漏洩等の遵守事項違 反が認められた場合には、当該大学及び関係委員の所属する大学等に、参加 の可否を含めて厳しく取り扱うことが定められています。2022年度 JANPU-CBTでは、厳正さが要求され、試験問題は厳重に管理される必要があ ります。

学生の皆様においても、本試験の公平性を害することのないよう、試験問題 の漏洩や営利目的への加担など、試験の公平性が損なわれるような行為は固く 禁止されています。これらの遵守事項違反が認められた場合は、当該学生の試 験結果は取り消され、2022年度JANPU-CBTの利用制限が生じます。また、 各大学の学則または履修規定により対応が決定します。

あなたは、これらの遵守事項を守って受験することに同意しますか。 同意する時は、下記のチェックボックスをクリックしてください。 同意した時のみ、試験を開始することができます。

<span id="page-9-0"></span>2.3 2022年度 JANPU-CBT の守秘等に関する説明と同意

(1)学生

CBT 各実証校責任者は、CBT 試験問題の守秘に関する説明を事前に十分に行ってください。学生は当日 の各時限開始時に画面に提示される文章ならびに同意へのチェックボックスへの☑をもって同意とします。 (2)各実証校

CBT 各実証校責任者は、各実証校として、遵守事項に同意することを、CBT 実施本部から提示される【実 証校人数報告および遵守事項への同意】にてチェックしていただきます。チェックボックスへの☑をもって同 意とします。

(3)学生以外の関係者用

CBT 各実証校責任者は、CBT 試験問題の守秘に関する説明を事前に十分に行い、説明者を含め試験実 施に関わる全ての教職員が、「2022 年度 JANPU-CBT の守秘等に関する説明ならびに同意書(学生以 外の関係者用)」に署名したことを確認してください。なお、「2022 年度 JANPU-CBT の守秘等に関する 説明ならびに同意書」の参照を下記に示しますが、署名方法や保管方法に関しては各実証校で決定してくだ さい。(巻末に A4 サイズの同意書を掲載しております)。

2022 年度 JANPU-CBT の守秘等に関する説明ならびに同意書(学生以外の関係者用)

1.CBT 守秘等についての説明

本大学では、2022 年度 JANPU-CBT 実証事業(試行版)に賛同し、「実証校の遵守事項」を厳守の上、CBT を実施します。従いまして、CBT の内容に関する漏洩、正解への誘導等の不正な行為、関係者以外の閲覧禁止の 資料等の取り扱いについての格段のご注意をお願いします。

なお、CBT の内容につき、万が一漏洩などが起こった場合、責任は当事者等の個人にと止まらず、各大学の責任 が問われます。またその場合は、2022 年度 9 月 9 日付の「遵守事項」に準じ、本大学が共用試験に参加できなく なるなどの可能性があります。

説明者:

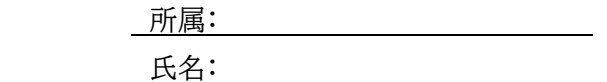

2.同意書

私は 2022 年度 JANPU-CBT の内容についての守秘等に関する説明を受け、上記内容に同意します。

<span id="page-9-1"></span>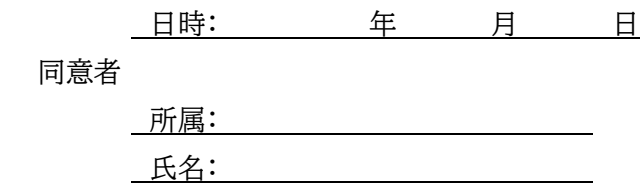

2.4 試験実施に係る注意事項・不正行為

(1)各実証校は本試験実施要項を事前に熟読してください。学生と教職員に必要な内容を事前に通知し、周 知徹底を図って下さい。

(2)下記①②③の場合は、いずれも JANPU 実施本部に連絡し、対応判断の指示を受けてください。

①やむを得ない事情で学生が1時限目の開始前の集合時間に遅刻した場合

②地震・大雨・台風などの天災、実施場所での火災、停電により2022年度 JANPU-CBT 実施場所で実 施できなくなった場合

③遵守事項に抵触する不正行為が発覚した場合

ただし、③の遵守事項に抵触する不正行為が発覚した場合は、JANPU 実施本部に報告するとともに、当 該実証校はその時点で直ちに試験を中止してください。不正行為があった場合は、教室に関係なく漏洩し ている可能性が高いため、複数教室の実施であっても、実証校全体で中止してください。

(3)遅刻の理由が明らかに自己の責任によるものである(寝坊した、試験時間を間違えた)場合、試験開始ア ナウンス前(10:30 前)の入室であれば受験を認めてください。全体の進行スケジュールを進めた後、当該 学生に個別で「受験者説明・諸注意・分散してサインイン」「開始アナウンス」を行い、試験を開始してくださ い。なお、アナウンスに要した時間は試験時間を延長せず、全体のスケジュールに沿って、当該学生の試験時 間は短縮して下さい。遅刻者が受験者と情報交換しないように注意してください。なお、2 時限目以降の遅 刻、健康等の理由により受験中に学生が CBT を継続できなかった場合は、原則 2 時限目以降その後すべ ての受験を認めません。

(4)CBT 各実証校責任者の役割

CBT 各実証校責任者は、2022年度 JANPU-CBT の質、運営の公正性・公平性を担保し、さらなる向上 を図るために、公正かつ適切に行われているかを確認し、試験全体を監督するとともに、試験が厳正かつ公 正に実施されたかを最終的に確認します。試験の厳正かつ公正な実施と試験内容の漏洩等の不正行為がな いよう学生に説明します。

(5)アカウントの管理

① CBT 実施本部から配布されるアカウント(「実証用学習 e ポータル」にサインインするための ID とパスワ ード)は情報セキュリティのため、パスワード付 Zip ファイルにしてあります。各実証校は、保存先に留意 し、厳重に管理してください。また、ID とパスワードは当該学生のみに周知してください。万が一、他学生 のアカウントを知り得た場合、当該学生は自身アカウントと他学生アカウントで受験が可能となりますの で、アカウント管理は厳重に行ってください。

(6)実施体制

- ① 試験関係者は、各実証校の教職員が対象となります。試験関係者(試験実施に関わる全ての教職員) に、遵守事項・守秘等に関する説明と同意に関して、事前説明・同意を得てください。
- ② 各実証校においては、2022年度 JANPU-CBT 実施に係る体制として、CBT 各実証校責任者・CBT 各実証校監督者を配置してください。
- ③ 試験関係者は、本試験実施要項を事前に必ず熟読してください。
- ④ 遮蔽板の設置や距離を確保する等、周辺席の受験生の試験画面が見えない工夫をお願いします。
- ⑤ 試験開始が当初の予定時刻より 15 分以上遅れた場合、または遅れそうなことが判明した場合は CBT 各実証校責任者より 2022 年度 JANPU-CBT 実施本部に状況を連絡、判断・指示を受けて下さい。
- ⑥ 試験監督者は、CBT 端末画面を不必要にのぞき込む等の行為は厳に慎んでください。
- ⑦ 試験実施中の CBT 画面の撮影と記録は、実施本部からの指示があった場合を除いて禁止されていま す。
- ⑧ 2022 年度 JANPU-CBT 実施中に、ネットワークの遮断や ICT 媒体の不具合などの問題が学生個人 に生じた場合は挙手させてください。ネットワークの遮断や ICT 媒体の不具合などの問題が学生個人で 生じた場合は試験監督者が確認し、各実証校で問題解決を行ってください。実施教室全体での問題、各 実証校全体での問題に関しては、CBT 各実証校責任者が CBT 実施本部に連絡し、判断・指示を受け てください。
- ⑨ 学生からの問題に対する質問に対しては、CBT 実施本部では受け付けません。その場で回答すること はせず、CBT 各実証校責任者から、後日【2022 年度 JANPU-CBT 各実証校 終了後報告書】を通 じて CBT 実施本部に報告いただきます。基本的に"試験問題に関する"質問への回答はできないため、 学生には「説明の通りです」または「その質問には答えられません」と回答してください。CBT 各実証校 責任者は質問のあった問題・内容・件数について集計してください。
- ⑩ 試験を定時に終了した会場の学生と、試験が遅延した会場の学生、試験中の学生同士が試験会場外(ト イレなど)で交流できないよう、教職員が同行するなど各実証校の入学試験等に準じた十分な対策を取 ってください。
- ⑪ 各実証校の CBT 実証校責任者・監督者は試験実施中・中断中においても不正行為が生じないよう、十 分に注意してください。
- (7)入退室および持ち込み物の確認
- ① 試験当日、学生本人であることを確認のうえ受験を認めてください。本人確認は、学生証など各実証校 の定期試験などの実施基準に準じてください。
- ② 受験に必要のない物品は室内に持ち込ませないでください。またはかばんに入れていることを確認してく ださい。特に「携帯電話」「スマートフォン」「教科書・参考書類」「時計・腕時計」「筆記用具」「電子機器(付 属物を含む、ただし鍵は除く)」「通信機能に関わらずタッチペン」「飲食物(飴・ガムなど)」に注意してくだ さい。不正防止のため時計は通信機能の有無にかかわらず、机上に置く時計、腕時計どちらも持込不可 となります。
- ③ 机上には2022年度 JANPU-CBT を実施するための ICT 媒体(PC またはタブレット)と学生証など の本人を確認するもの、サインイン ID・パスワード・学生 ID が記載された受験票など(大学側が準備し たものに限る)以外の物品は置かせないでください。試験実施時間(残り時間)は各学生の ICT 媒体の 右上に表示されますので(残り時間のカウント)、時間を確認するための時計は不要です。ただし、次の 物品について試験開始前(各時限開始前)に使用の申し出があった場合は不正行為などに留意の上置 かせてください。

・ ティッシュペーパー ・ハンカチ ・マスク ・点眼薬 ・点鼻薬 ・その他必要な薬 ただし、メガネに関して許可なく身に着けることが可能です。(ウェアラブルデバイスのスマートグラスは 除く)

- ④ 座席の周囲に自分の所有物ではないものが置かれていないか確認させてください。試験開始後に試験 に不必要なものが発見された場合、不正行為とみなされることがあります。
- ⑤ 次の物品について試験開始前(各時限開始前)に使用の申し出があった場合は不正行為等の防止に十 分留意して使用させてください。
	- ・ ひざかけ ・肩かけ ・座布団
- (8)試験開始について
- ① 「実証用学習 e ポータル」の URL を開く。 [https://mexcbt.manabi.l-gate.net](https://mexcbt.manabi.l-gate.net/) 右の QR コードからも、サインイン画面にアクセスすることができます。
- ② サインイン ID とパスワードを入力し、「サイ ンイン」をクリックしてください。「実証用学 習 e ポータル」以外のすべてのアプリやフ ォルダ、他のインターネットブラウザ、「実証 用学習 e ポータル」を開いている同ブラウ ザ上の他のタブも閉じていることを確認し てください。

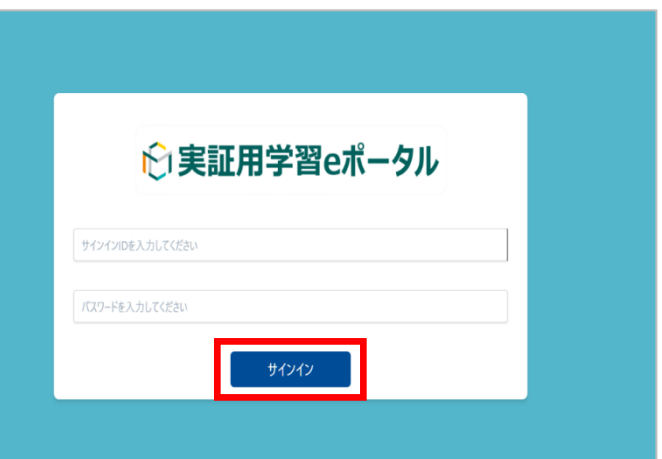

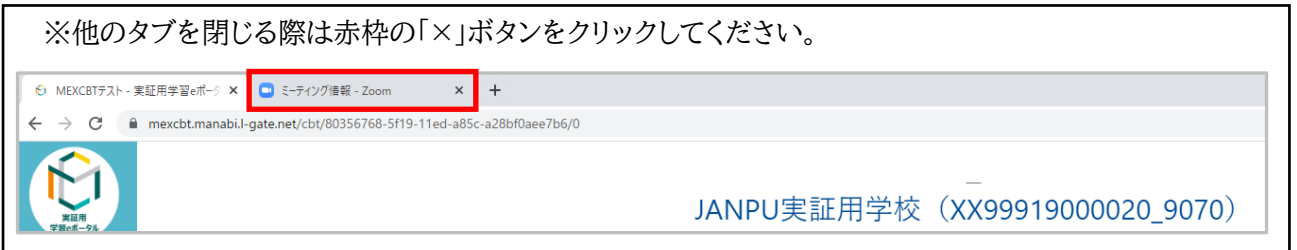

③ 右の画面が表示されます。画面左の 「MEXCBT テスト」をクリックしてくださ い。

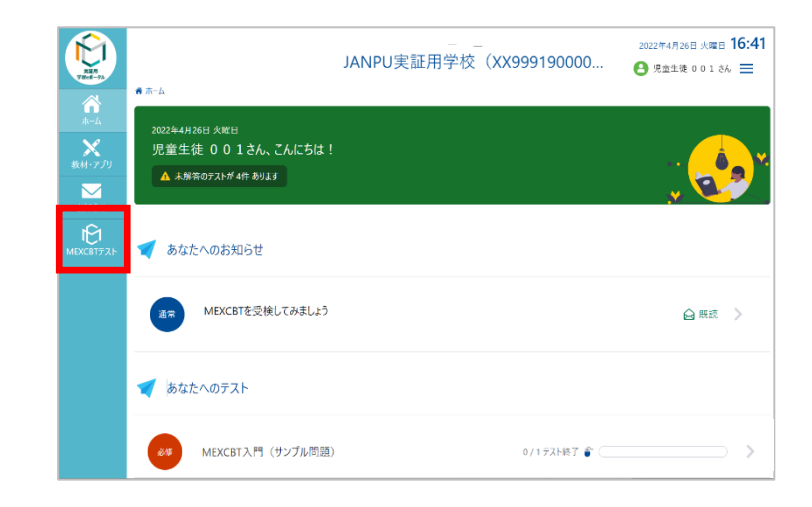

- ④ 配信されているテストグループ(いくつかの L 2022年9月27日 火曜日 15:24 JANPU実証用学校 (XX999190000... **A #### 001 84 三** ■ホーム > MEXCBTテスト テストを含むまとまり)が表示されていま ñ す。各時限のテストを選択するよう指示し ←1 あなたへのテスト  $\begin{picture}(20,20) \put(0,0){\vector(0,1){10}} \put(15,0){\vector(0,1){10}} \put(15,0){\vector(0,1){10}} \put(15,0){\vector(0,1){10}} \put(15,0){\vector(0,1){10}} \put(15,0){\vector(0,1){10}} \put(15,0){\vector(0,1){10}} \put(15,0){\vector(0,1){10}} \put(15,0){\vector(0,1){10}} \put(15,0){\vector(0,1){10}} \put(15,0){\vector(0,1){10}} \put(15,0){\vector(0$ × てください。 M 自習のテスト 一斉配信テスト 必修のテスト **検索条件 すべ(の)スト** リセット テストを検索  $0/1721487 \bullet 0$ 2 時限目:看護専門2 (2022年度JANPU-CBT)  $0/172H87$ 1時限目:看護専門1 (2022年度JANPU-CBT) ※テストグループは各時限開始近くの JANPU-CBT 実施本部が設定した時間にならないと表示されませ ん。時間になってもテストグループが表示されない場合、インターネットブラウザ画面左上にある「更新」ボタ ンをクリックしてください。更新をクリックしても表示されない場合、「実証用学習 e ポータル」からサインア ウトし、サインインしなおしてください。 <Microsoft Edge の場合> <Google Chrome の場合>看護系大学の情報は日本看護系大 ×  $\Box$ G Google  $\times$  $\boldsymbol{+}$  $\leftarrow$ ी https://www.yrl ൘  $\leftarrow$ C google.co.jp 更新 (Ctrl+R)
	- ⑤ 監督者の指示があったら、各時限の「テストを 始める」をクリック、実施してください。「テスト を始める」をクリックすると、新しいタブが開 き、問題に答えることができます。

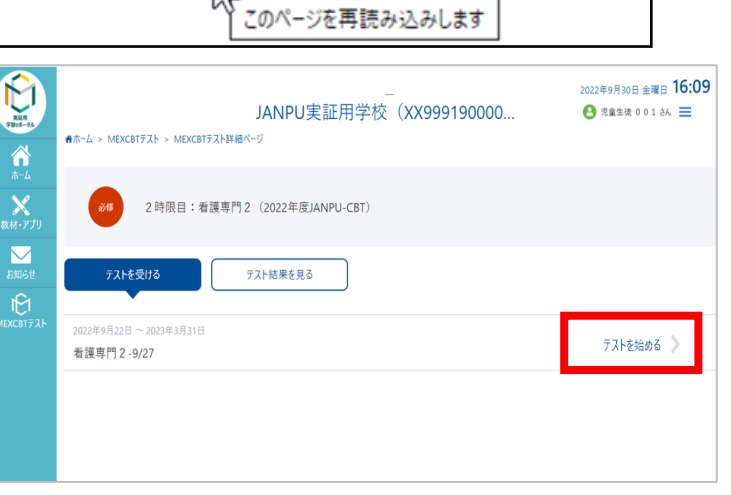

M

⑥ 【JANPU 会員コード(数字4桁)】と【学生 ID (数字3桁)】を入力する。 「2022 年度版 JANPU-CBT の守秘等に関 する説明と同意」をよく読み、理解し、同意で きる場合に、図する。 \*チェックボックスに☑を入れたら、画面右下

の⇒(右矢印)を押さずに、この画面のまま試 験開始のアナウンスがあるまで待機させる。

看護専門1 1時間目

1 ページ目

JANPU会員コードを数字4桁で入力してください。 JANPU会員コード 必須

学生IDを数字3桁で入力してください。 学生ID 必须

#### 2022年度JANPU-CBTの守秘等に関する説明と同意

共用試験は、公平中立な立場から実施することが求められています。このた - Synamysics, 21 - F-12-8-12-5/2012 - Synamysics Andrews Synamysics Andrews Synamysics<br>て、参加大学及び関係委員が遵守すべき事項を定め、問題漏洩等の遵守事項違 、、。。。<br>「反が認められた場合には、当該大学及び関係委員の所属する大学等に、・<br>「の可否を含めて厳しく取り扱うことが定められています。2022年度 参加 ります.

学生の皆様においても、本試験の公平性を害することのないよう、試験問題<br>の漏洩や営利目的への加担など、試験の公平性が損なわれるような行為は固く<br>禁止されています。これらの遵守事項違反が認められた場合は、当該学生の試<br>験結果は取り消され、2022年度JANPU-CBTの利用制限が生じます。また、 

あなたは、これらの遵守事項を守って受験することに同意しますか。<br>同意する時は、下記のチェックボックスをクリックしてください。 

□ 同音する

教員の「開始」の合図があるまで、次の画面に進まず、この画面で お待ちください。

「開始」の合図があったら、下の● ボタンを押してください。

⑦ 試験開始のアナウンス前に開始の矢印ボタンを押してしまった学生に対しては、問題を解かずに、時限 の MEXCBT テストのインターネットブラウザを閉じるようにアナウンスしてください。当該学生において はインターネットブラウザを閉じた状態で、すべてのアナウンスを聞くよう、指示し、全体アナウンスを続 けてください。試験開始のアナウンスの後、当該学生に個別で監督者が画面を確認しながら「実証用学 習 e ポータル」のサインイン、「MEXCBT テスト」「各時限」を選択、問題解答を始めさせてください。

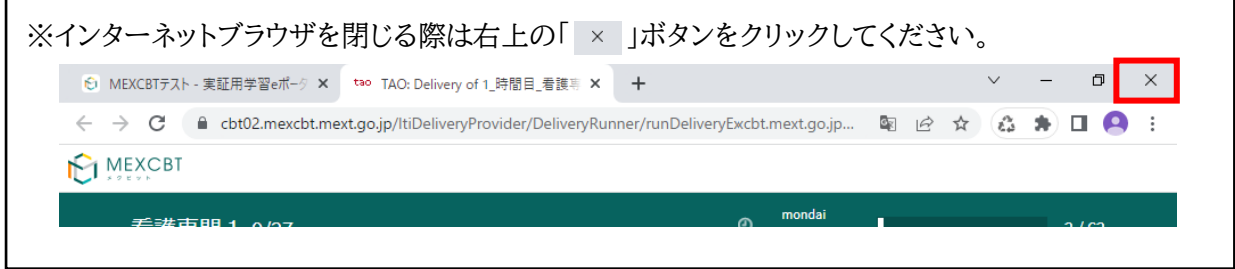

⑧ 各時限の試験時間は 1 ページ目(JANPU 会員コード・学生 ID・守秘の説明と同意)と最終ページ(以 上で終了です)以外の問題解答時間がカウントされています。本 CBT 試験には戻るボタンはありませ ん。すべての問題は、1 ページに1問ずつ表示され、次の問題に進むと前の問題には戻れません。インタ ーネットの接続状況によってはタイムラグが発生し、「進むボタン」を押しても次の問題が表示されるまで に 10 秒程度要する場合もあります。「進むボタン」を 2 回クリックしてしまうと解答せずに問題が進んで しまうので注意してください。

\*ネットワーク環境や学生の ICT 機器によっても異なりますが、実証用学習 e ポータルは平均応答時間 1

秒以下です。そのため 1 秒以上の遅れがある場合は、実証校のネットワーク環境の影響があると考えられま す。その場合、各実証校において、次の回答に移るまでに要する時間の目安を学生に事前にアナウンスしてく ださい。

 $\overline{\Gamma}$ 

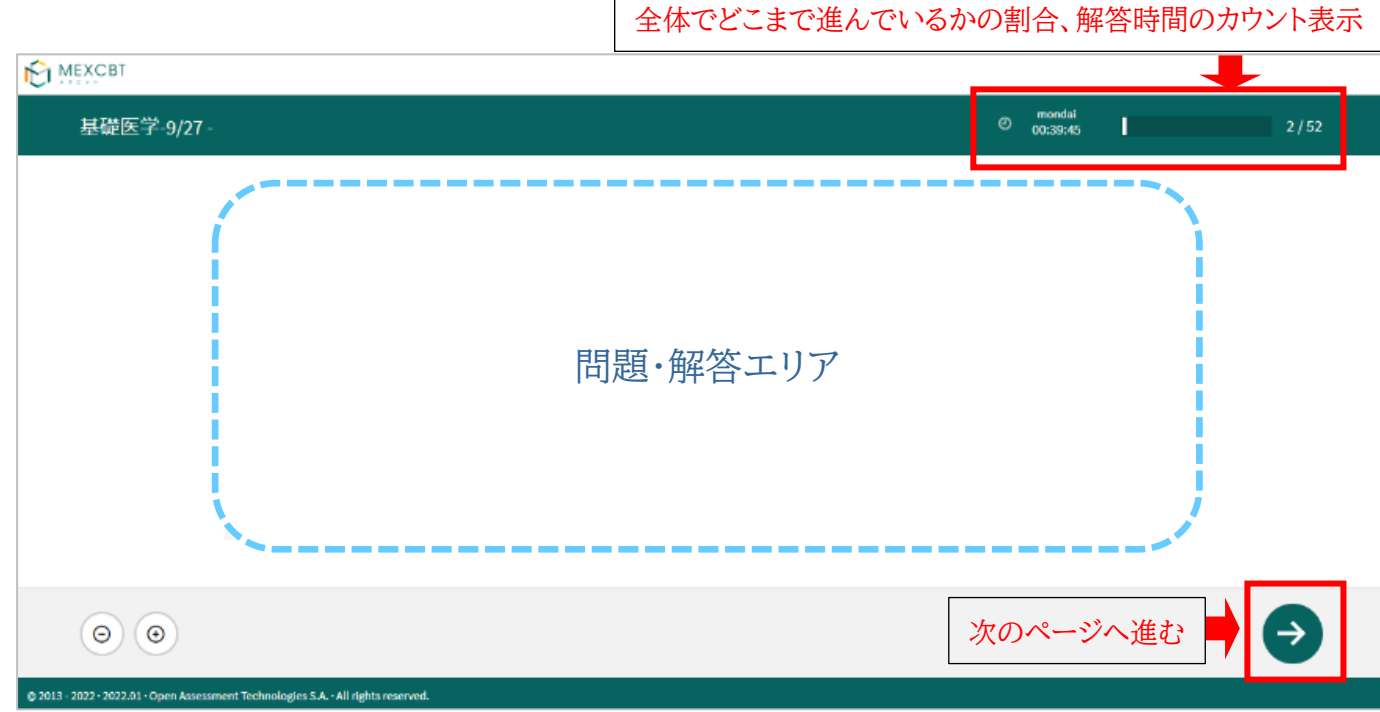

- (9)トイレや気分不快等による途中離席
	- ① 学生が時限の途中で離席するときは、ノート PC の画面を折りたたむ、タブレットの画面ロックをする、 インターネットブラウザを最小化するなど、問題画面が周囲学生に見えないようになっていることを確認 し、退出を許可してください。

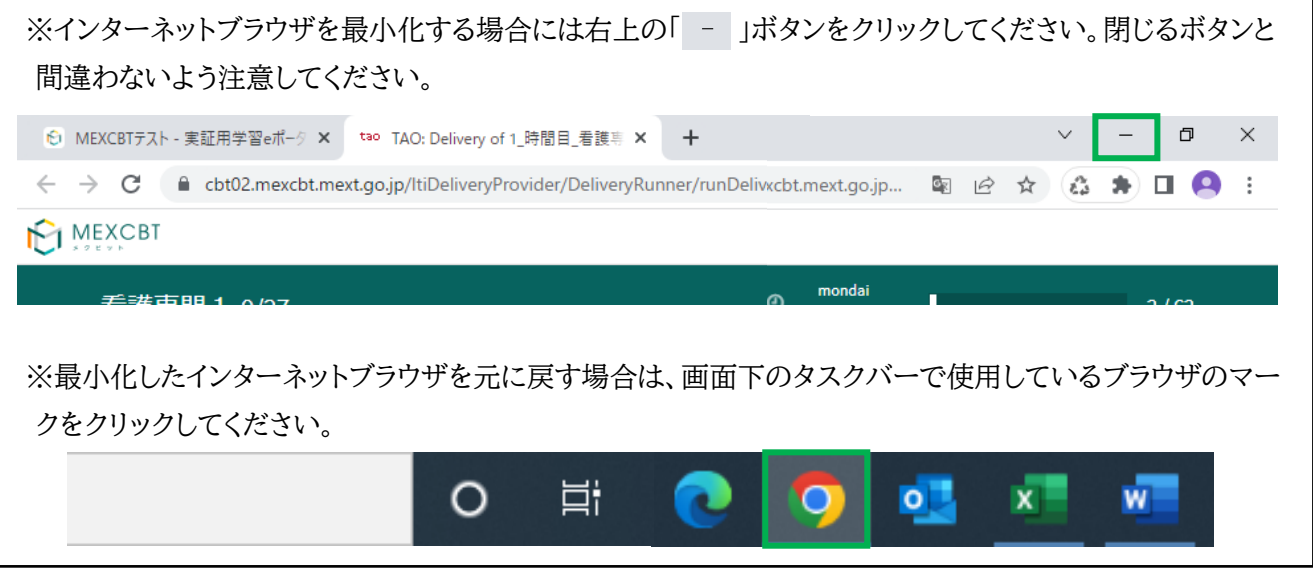

- ② 途中離席による試験時間の延長は認めません。試験監督者の指示に従い、中断した時間は考慮せず通 常通りの試験終了時刻で終了してください。
- ③ 再入室後、(MEXCBT テストからサインアウトされていた場合は試験開始と同様の手順でサインイン し)、問題の続きから解答をはじめてください。途中中断しても、「以上で終了です」の画面表示の後の終 了ボタンを押し、インターネットブラウザを閉じない限りは、中断した問題から再受験可能です。何らかの 事情で ICT 媒体が強制シャットダウンした場合も再サインイン可能です。
- ④ 試験終了時間前に学生個人の試験終了に伴う、途中退席は認めていません。

(10)試験終了

① 各時限の最終ページ「以上で終了です」 で、学生が終了ボタンを押し、ブラウザを 閉じた場合は、その時限が終了となりま す。終了させた場合は、再度同じ時限を 受験することはできません。次の時限から 受験させてください。(解答途中での誤送 信は自己責任とし、その時点でその時限 の試験終了とします。)早く終わった場合 も不正を防ぐため途中退席は認めませ ん。

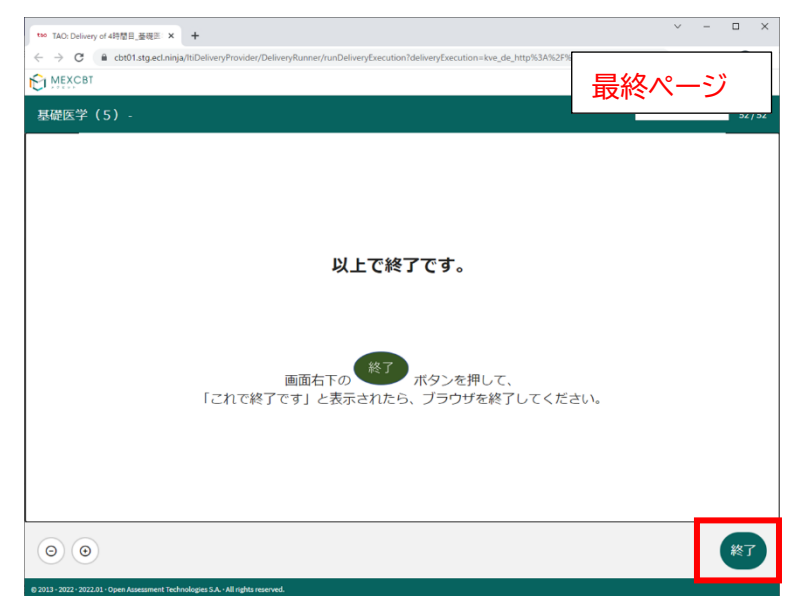

② 各時限の試験時間は 1 ページ目 (JANPU 会員コード・学生 ID・守秘の 説明と同意)と最終ページ(以上で終了で す)以外の問題解答時間がカウントされて います。時限内の解答時間が過ぎた時点 で強制終了となるよう設定されています。 強制終了時は、「このページは時間切れ です。確認はできません。OK を押して先 に進んでください」と表示されますので、 OK を押すことで、最終ページ「以上で終 了です」の最終ページ画面に切り替わり ます。

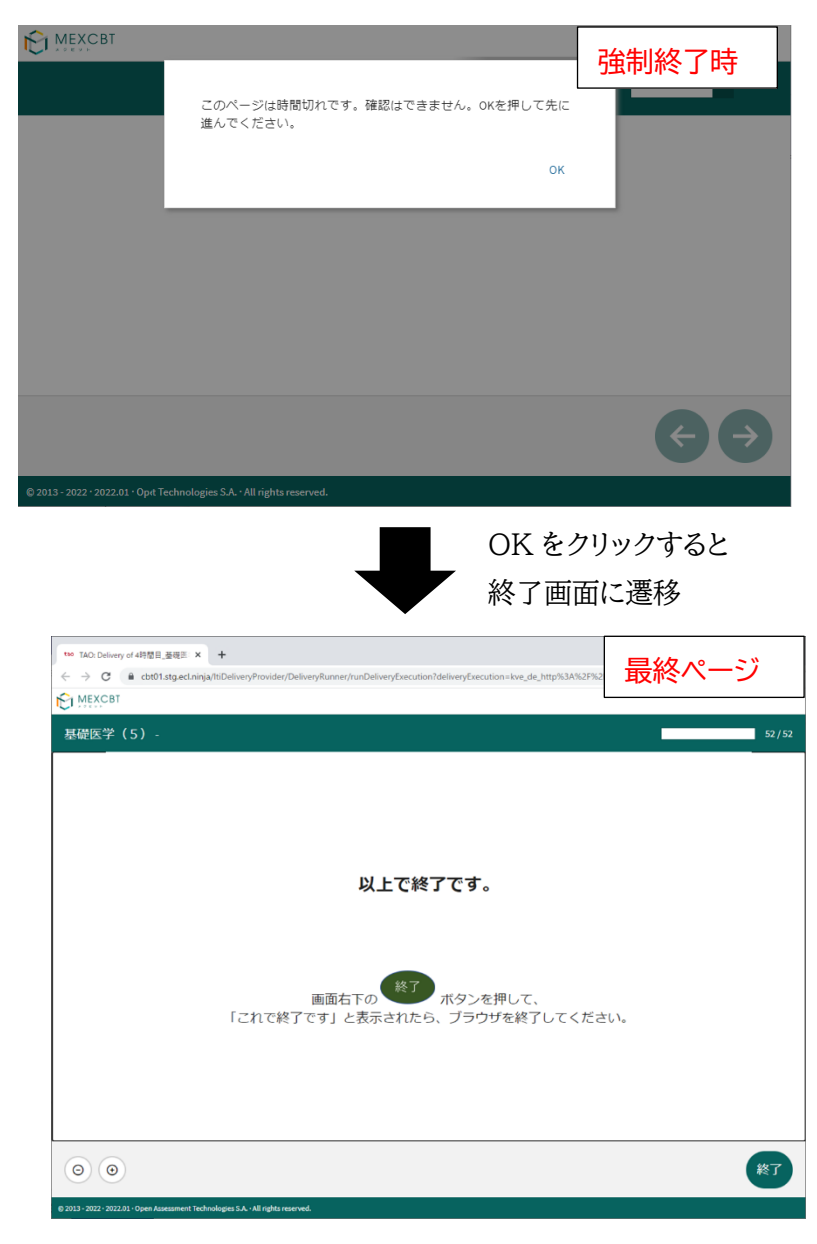

③ 試験終了アナウンスの際に、監督者はす べての学生(ネットワークトラブルによる試 験時間延長が認められた学生を除く)が、 最終ページであること、または解答時間終 了に伴う強制終了画面となっていることを 確認してください。そのうえで、終了ボタ ンを押すこと、ブラウザのタブを閉じること

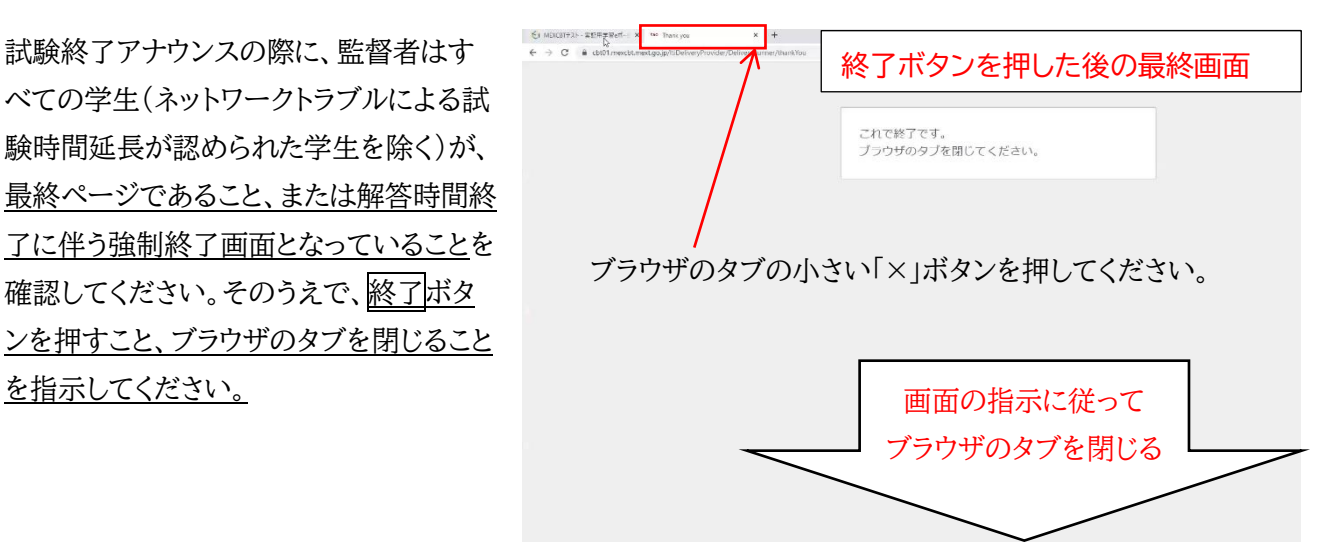

\*終了ボタンを押さずに画面・インターネットブラウザ・PC を閉じたり、実証用学習 e ポータルをサイン アウトした場合は、試験のログが残らず試験結果が表示されませんので、必ず終了ボタンを押すこと、ブ ラウザのタブを閉じたことを監督者確認のもとで実施することを推奨いたします。

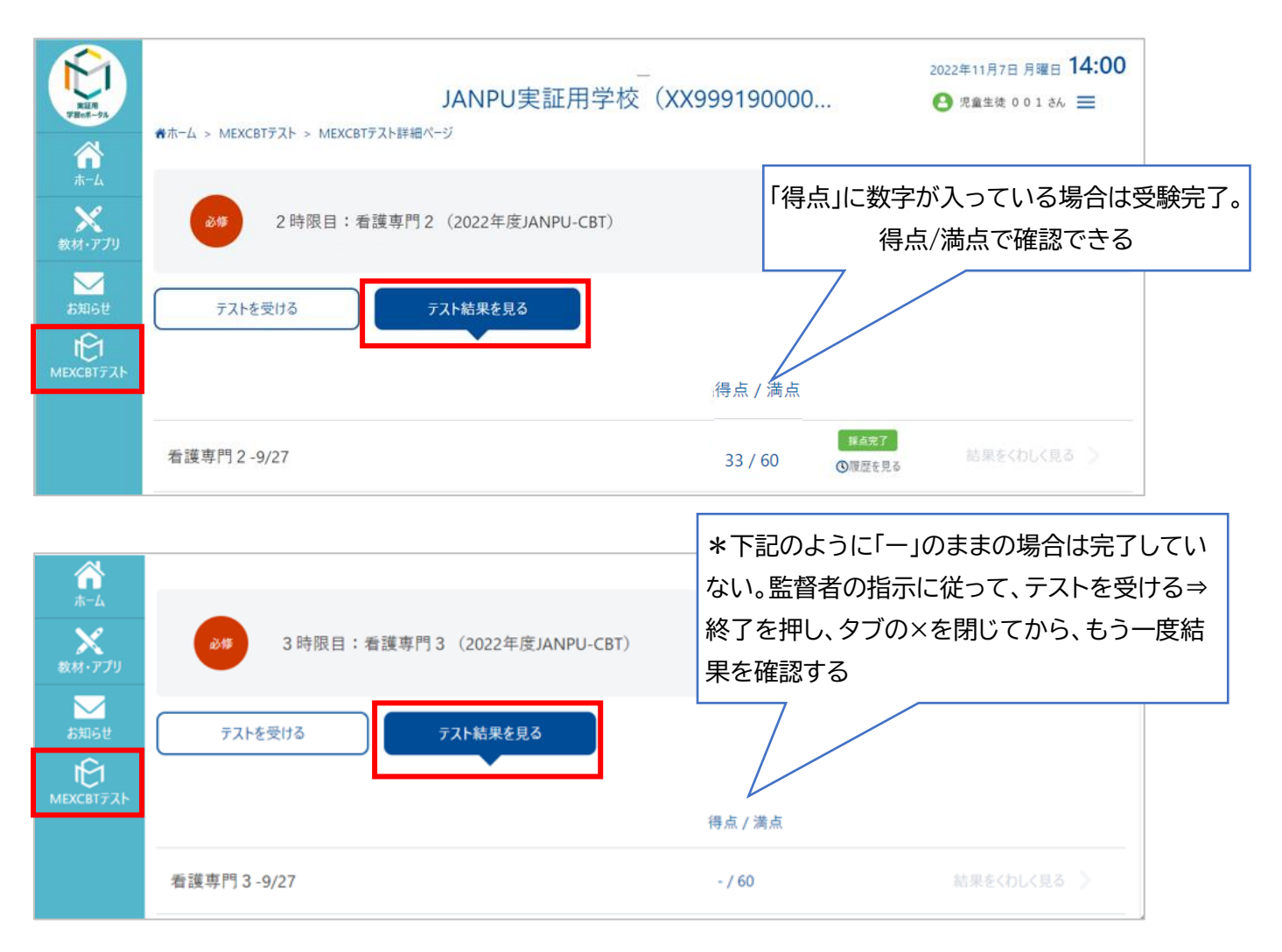

④ 万が一、遅刻または途中離席があった学生等の事由により、試験終了アナウンスの際に、最終ページ画 面になっていない、または回答時間終了に伴う強制終了画面になっていない、問題途中の学生がいた場 合は、挙手させてください。監督者立会いの下で、すべての問題を(画面右下の)⇒で送った後、最終ペ ージで、学生が終了ボタンを押しブラウザのタブを閉じるところまで、監督者が確認しながら実施してく ださい。

\*終了ボタンを押してブラウザのタブを閉じなかった場合、離席した残り時間分が再受験可能な設定と なっているため、休憩時間に他の媒体でもサインイン・受験可能となり、不正行為の可能性が高くなりま す。質ならびに運営の公正性・公平性の担保のため、遅刻または途中離席の学生に対して、確実な実施 をお願いします。

⑤ 試験終了アナウンス前に、ブラウザやタブを閉じた学生がいた場合は、監督者が当該学生に対して、終 了ボタンを押してブラウザのタブを閉じたかを一緒に確認してください。「実証用学習 e ポータル」にサイ ンインし、MEXCBT テストで当時限の科目を選択できないことを確認してください。当時限のテストを 選択できる場合は終了していないため、「実証用学習 e ポータル」にサインイン、当時限テストを選択し、 終了ボタン・ブラウザのタブを閉じたことを確認してください。

- ① 一時的な通信障害(回線混雑)による解答途中での切断・終了があった場合には、その旨を試験監督者 に学生がその時点で連絡した場合のみ、中断時間分の試験時間の延長を認めてください。強制シャット ダウンや一時停止した場合やネットワーク接続の遮断・切替も、再サインインすることにより続きから解答 が可能となります。この場合、原則同じ媒体で再度サインインし試験を再開してください。同じ媒体でサイ ンインできない場合は、予備の ICT 媒体で再度サインインしてください。予備の媒体がない場合や同じ 媒体で再サインインできない場合、当該学生は試験中止となります。
- ② 15 分以内(休憩時間で対応可能な範囲)の一時中断であれば中断時間(中断開始時刻と終了時刻と中 断時間)を試験監督者は測定し、学生に中断時間を提示し、試験終了時刻を延長してください。学生は、 会場の試験実施スケジュールではなく、延長が認められた MEXCBT テストの各時限に設定された試 験時間(1 ページと最終ページを除く問題解答時間は全員同様)に合わせて試験を実施できます。
- ③ ネットワークトラブル等の事象は、後日【2022 年度 JANPU-CBT 各実証校 終了後報告書】を通じて CBT 実施本部に報告いただきます。CBT 各実証校責任者は事象について記録してください。(当日の 連絡は不要です)。
- ④ 試験実施時の問題漏洩や CBT 実施の不具合を防ぐため、「実証用学習 e ポータル」以外のインターネ ットブラウザ、すべてのアプリやフォルダ、「実証用学習 e ポータル」を開いている同ブラウザ上の他の タブも閉じていることを確認してください。ブラウザの「戻る」ボタンを使用しないでください。 \*不正行為を抑制する、問題読み込みに大幅な時間を要する事態の回避、問題文や解答選択肢の表示 ができないなどのトラブルを回避、1 問ごとでのサインイン歴と解答歴を残す(ログを残す)目的です。
- ⑤ 試験実施中の ICT スキル・ICT 媒体・ネットワーク障害に関して何か問題があった場合には、学生は試 験会場で挙手、各実証校で対応してください。
- ⑥ 代替ネットワーク(ポケット wifi 等)がある場合は準備することを推奨いたします。今回はあくまでも実証 事業のため、ネットワーク障害があり、代替ネットワークも準備できなかった場合は、その時点で試験は修 了となります(再試験はありません)。

(12)その他トラブル時の対応

- ① 画面のフリーズ、グレーの画面に切り替わる、画面の暗転等のトラブルがあった場合には、ICT 媒体の 再起動を行い、「実証用学習 e ポータル」のサインインからやり直してください。
- ② ICT 媒体本体の影響により試験が進まない場合を想定し、予備の ICT 媒体を準備することを推奨いた します。予備の媒体は、あくまでも推奨であり、必須ではありません。各実証校の環境に合わせて決定し てください。

\*複数の ICT 媒体やインターネットブラウザで「実証用学習 e ポータル」のサインインを行った場合、後 からサインインした方が優先されます。

③ CBT 試験は長時間となり、学生個人のノートパソコンやタブレット端末で試験を実施する場合、バッテリ ー駆動だけでは試験終了まで持たない可能性があるため、コンセントを各席で確保できる教室での実 施を推奨いたします。

(13)不正行為

① 不正行為は、各実証校の CBT 各実証校責任者・監督者が協議の上、最終的に不正行為とみなすかど うか判断してください。

- ② 不正行為と判断した場合、JANPU 実施本部に報告するとともに、当該実証校はその時点で直ちに試 験を中止してください。
- ③ 不正行為を行った学生が所属する各実証校の 2022 年度 JANPU-CBT 実施結果は取り消します。
- ④ 後日【2022 年度 JANPU-CBT 各実証校 終了後報告書】を通じて CBT 実施本部に報告いただき ます(個人情報は記載しない)。CBT 実施本部は上記報告書の受領後、必要に応じてヒアリング・調査 を行います。不正行為があった場合は事案について公表する場合もあります。
- ⑤ 運営の公正性・公平性を担保するため、監督者は、試験中は、適宜巡回し、受験者への対応をお願いし ます。特に会場の前方からだけでなく、後方からも確認し、学生の試験実施画面状況を把握し、不正防 止に努めてください。試験問題は公開されておりません。不正行為防止のため、問題の転送、SNSへの アップ、FreeWifi の使用、スクリーンショット、筆記、他サーバーへの接続などを禁止し、2022 年度 JANPU-CBT 実施前アナウンス要領の内容が厳守されているかを確認してください。ただし、試験監 督者が試験中の画面を覗き込む行為は固く禁止されております。

(12)その他

学生の疲労を考え、VDT 作業基準に則り、各時限終了の都度、最低 10 分間の休憩を必ずとるようにしてく ださい。なお、4 時限目と5時限目の間は休憩なしとして差し支えありません。

#### <span id="page-20-0"></span>3.**試験実施の流れ**

#### <span id="page-20-1"></span>3.1 試験実施前準備

(1)試験実施前準備の流れ

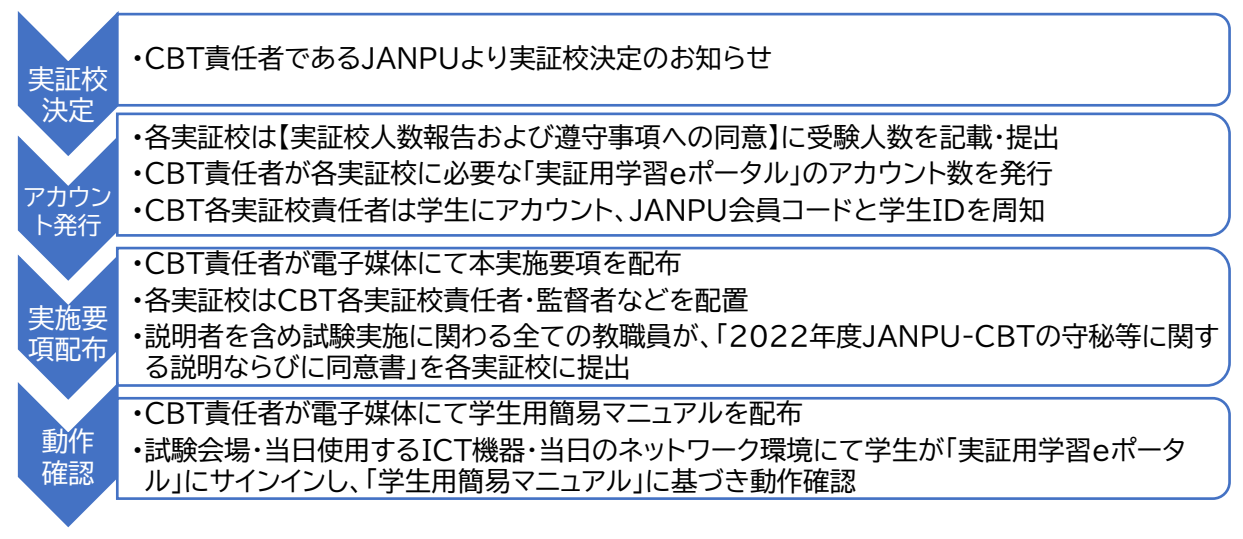

#### (2)試験実施前準備の詳細

- ① CBT 責任者である JANPU より実証校決定のお知らせをもって実証校が決定します。
- ② 各実証校は速やかに、【実証校人数報告および遵守事項への同意】に最大予定人数を記載し、JANPU にご提出ください。その際に、各実証校としての「2022 年度 JANPU-CBT の守秘等に関する説明な らびに同意書」にチェックしていただきます。各実証校としての提出後、CBT 責任者より CBT 各実証 校責任者にアカウントが発行されます。アカウントは再発行・追加発行しませんので、受験予定最大数で ご提出ください。アカウントとは「実証用学習 e ポータル」にサインインするための ID とパスワードです。
- ③ CBT 各実証校責任者は発行されたアカウント数内で学生の割り付け、周知してください。また、問題回 答時に使用する JANPU 会員コードと学生 ID を学生に周知してください。2022 年度 JANPU-CBT を実施するためには、CBT 実施本部で決定される「実証用学習 e ポータル」のアカウントと、各実 証校で発行する JANPU 会員コード(4 桁)と学生 ID(学生 ID は半角数字 3 桁で各実証校が決定) が必要です。
- ④ 本実施要項の受領後、CBT 各実証校責任者・監督者などは、速やかに実施体制や「(各実証校での)試 験実施に係る注意事項」を作成して当日に向けた準備を進めてください。
- ⑤ CBT 責任者である JANPU より CBT 各実証校責任者に「学生用簡易マニュアル」が送付されます。
- ⑥ CBT 各実証校責任者は「学生用簡易マニュアル」に基づき、試験実施前準備の動作確認ならびに学生 への説明を実施してください。

【動作確認】

動作確認は CBT 実施日の遅くとも 10 日前までには各実証校で必ず実施してください。それまでには 「実証用学習 e ポータル」アカウントを発行・「学生用簡易マニュアル」を配布します。動作確認は可能な 限り、当日の試験会場、当日使用する ICT 媒体、同時接続での実施を推奨しております。同時サインイ ン時ならびに問題解答へのネットワーク負荷を推定できます。通信状況の遅延が認められる場合には、 事前に学生にその旨をアナウンスしてください(1 問あたり表示が切り替わるのに●●秒くらいはかかり ますが、ご安心ください等)

また、春休みや試験期間中での動作確認実施は、日程調整が非常に困難となることが推定されるため、 2.3 月実証校ともに、可能な限り全学生が参加可能となる授業開講時期に実施することを推奨します。 1)試験会場にて各学生が当日使用する ICT 媒体でネットワークに接続できること

2)1)を使用し、CBT 実施本部から各学生に配布された「実証用学習 e ポータル」のアカウントで学生 がサインインできること。サインイン:[https://mexcbt.manabi.l-gate.net](https://mexcbt.manabi.l-gate.net/login)

3)2)を使用し、サンプル問題を解く。【JANPU-CBT サンプル問題(共通)】を押し、サンプル問題が解 けること(5 分)

<サインイン後の操作>

①https://mexcbt.manabi.l-gate.net にアクセスして、教員から指 ②下の画面が表示されます。画面左の「MEXCBTテスト」をクリック "<br>示のあったIDとパスワードを入力し、「サインイン」をクリックしてください。 してください。

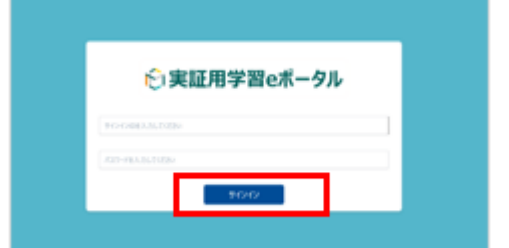

③配信されているテストグループが表示されています。監督者に指示 された各時限のテストを選択してください。

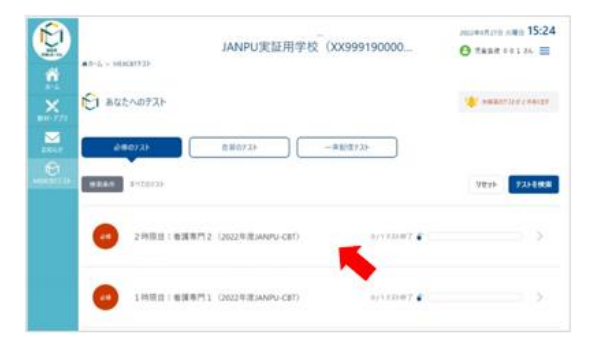

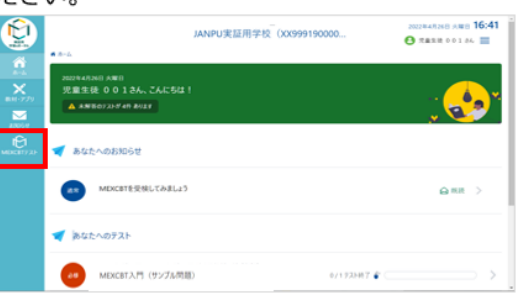

④監督者の指示があったら、各時限の「テストを始める」をクリック、 実施してください。

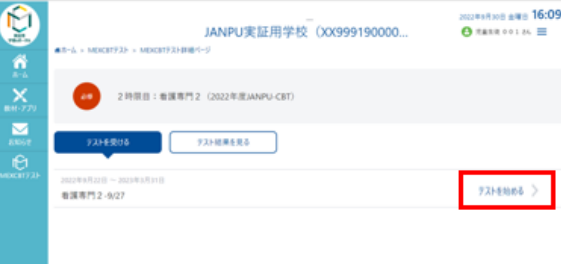

※「テストを始める」をクリックすると、新しいタブが開き、 問題に答えることができます。

4)CBT 各実証校責任者は、動作確認が終了した時点(8 割以上の学生が終了した時点や特別な事情 がある学生以外の動作確認が終了した時点)で、JANPU 実施本部に電話でその旨をご報告下さい。 簡単なヒアリングを実施させていただきます(5 分程度)。一斉に動作確認を行うことが難しい場合は、 複数回に分けての実施でも構いません。また、出席停止や欠席者など一部の学生が動作確認できない 場合は、その後の個別フォロー(やむを得ない場合は自宅など)は各実証校で行ってください。 5)動作確認での不具合の報告・解決できること

本要項 P5の「1.9 2022年度 JANPU-CBT 実施に関する連絡先一覧」でご確認いただき、ご連絡・ 報告ください。動作確認時に不具合が生じた場合は、試験当日までに問題解決にあたってください。な お、動作確認でのネットワーク接続不具合は各実証校、実証用学習 e ポータル・MEXCBT テストに関 する質問や不具合はコールセンター、CBT 各実証校での実施運営に係る CBT実施本部(JANPU)へ の確認はメールにてご連絡ください。

【教員のアカウント発行】

教職員用のアカウントを発行するため、動作確認時に CBT 各実証校監督ならびに CBT 実証校責任 者は、MEXCBT のサンプル問題を事前に実施し、操作を確認してください。質問がある場合は実施前 に問い合わせてください。なお、教員用アカウント JANPU-CBT 当日は使用できません。

【スリープ設定の解除】

本 CBT 試験は試験終了前までにすべての解答が終わった場合も、不正防止のため最終ページの画面 のまま席で待機していただきます。待機中にICT媒体がスリープ状態になるとスクリーンがブラックアウ トしたり、インターネットブラウザの復元が必要になるというトラブルが発生しております。当日使用するI CT媒体の事スリープ設定の解除を事前に学生に指示してください。

【画面の確認】

下記サンプル問題の画面と見え方が異なる場合は、自動翻訳機能が働いている可能性があります。そ れぞれのブラウザの手順を確認し、自動翻訳機能の設定を解除するよう学生へお声掛けください。見え 方が異なる画面のままでも受験可能ですが、学生に配布する学生用簡易マニュアルの画面とは異なる 表示になる可能性をご理解ください。

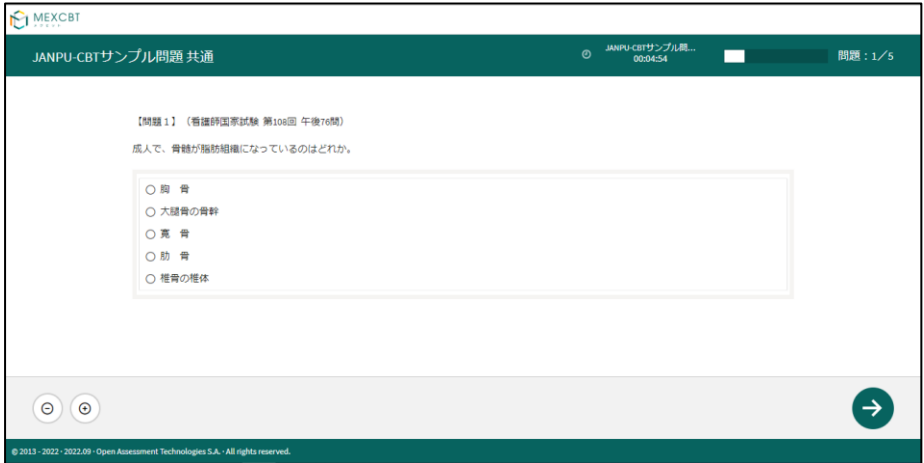

#### 【学生への説明】

1)CBT 試験問題の守秘に関する説明:「2.3 2022年度 JANPU-CBT の守秘等に関する説明と同 意」を参照し、事前に十分に行ってください。

2)CBT 実施本部から事前配布される「学生用簡易マニュアル」の確認:当日の学生の操作方法に関し て「学生用簡易マニュアル」を送付しますので、学生に配布し(電子媒体可)、当日の操作方法ならびに スケジュール・持ち物を説明してください。

### <span id="page-23-0"></span>3.2 試験当日

(1)試験当日の流れ

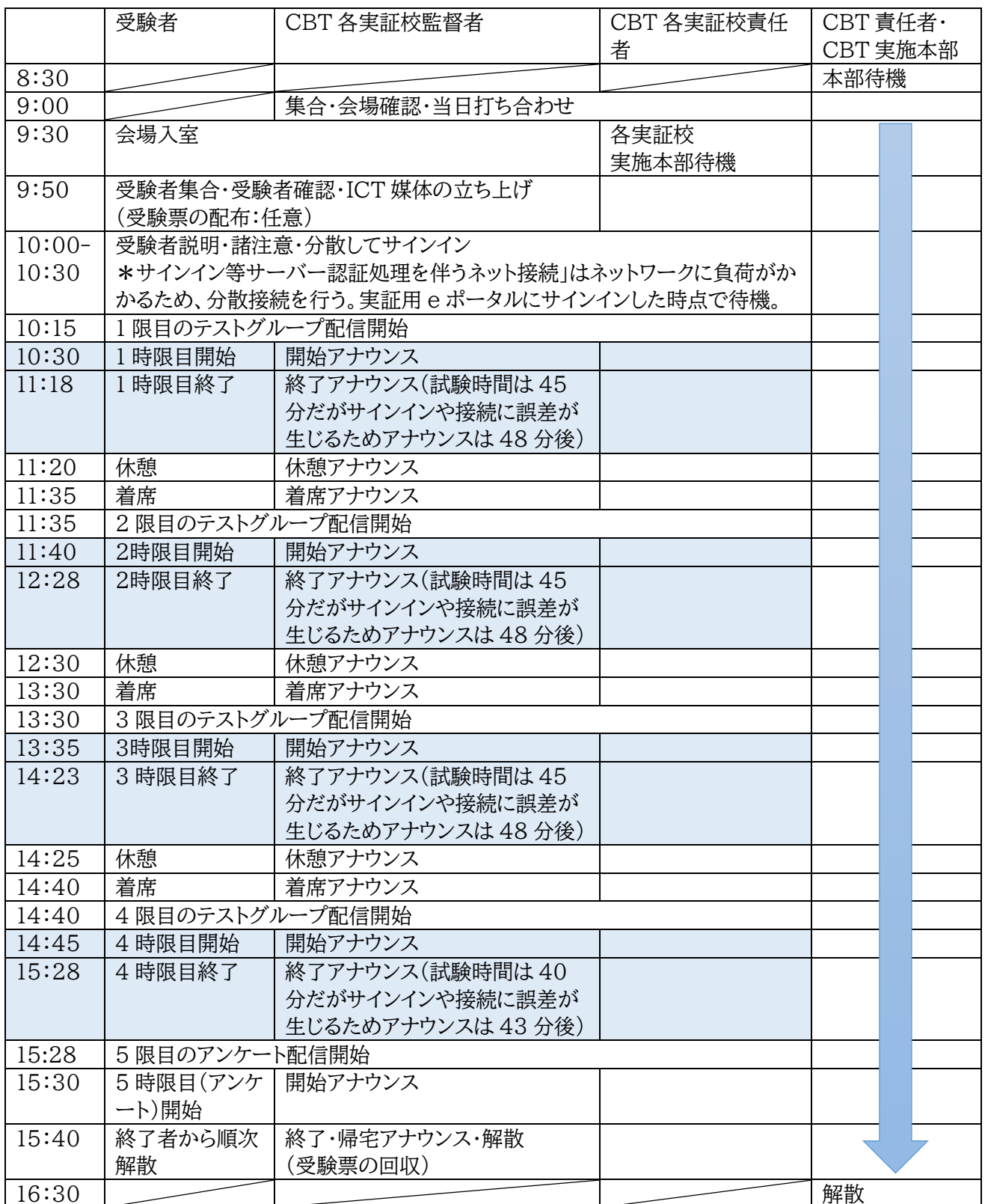

\*1.2.3.4 時限実施以外の時間は目安であり、各実証校で調整可能です。1.2.3.4 時限の試験実施時間 は上記の通り実施してください。(試験開始が予定時刻より 15 分以上遅れた場合、または遅れそうなことが 判明した場合は、CBT 各実証校責任者より CBT 実施本部に状況を連絡し、判断・指示を受けてくださ い。)15 分以内であれば、休憩時間を調整し、試験を継続してください。

(2)CBT 実施本部の当日スケジュール

CBT 責任者・CBT 実施本部は、8:30-16:30 で問い合わせ対応として待機しています。ご質問はメール または電話にて受け付けています。

(3)各実証校の実施体制の当日スケジュールと留意事項

- ① 当日朝:CBT 各実証校責任者・監督者などで構成される「各実証校の CBT 実施体制」は、会場確認 (座席・不要物品撤去・デスクトップ画面を隠す媒体、ネットワーク接続確認)を行ってください。
- ② 試験実施 40 分前:学生に着席を指示します。この際に学生証の提示など本人確認および配布する場合 は、受験票の配布を行ってください。また、ICT 媒体の立ち上げを行い、ネットワークに接続することを順 次確認してください。

試験実施30分前から5分前まで:CBT 各実証校責任者・監督者等から試験注意事項の説明を行って ください。「2022 年度 JANPU-CBT 実施前アナウンス要領」を参照してください。「サインイン等サー バ認証処理を伴うネット接続」はネットワークに負荷がかかるため、「実証用学習 e ポータルへのサイン イン」は分散接続を行ってください(例:受験者数の半数ずつを時間差でサインインさせる等)。「実証用 学習 e ポータル」へサインイン後、「MEXCBT テスト」「各時限」を選択し、「JANPU 会員コード(4 桁)」「学生 ID(3 桁)」を入力するよう指示してください。

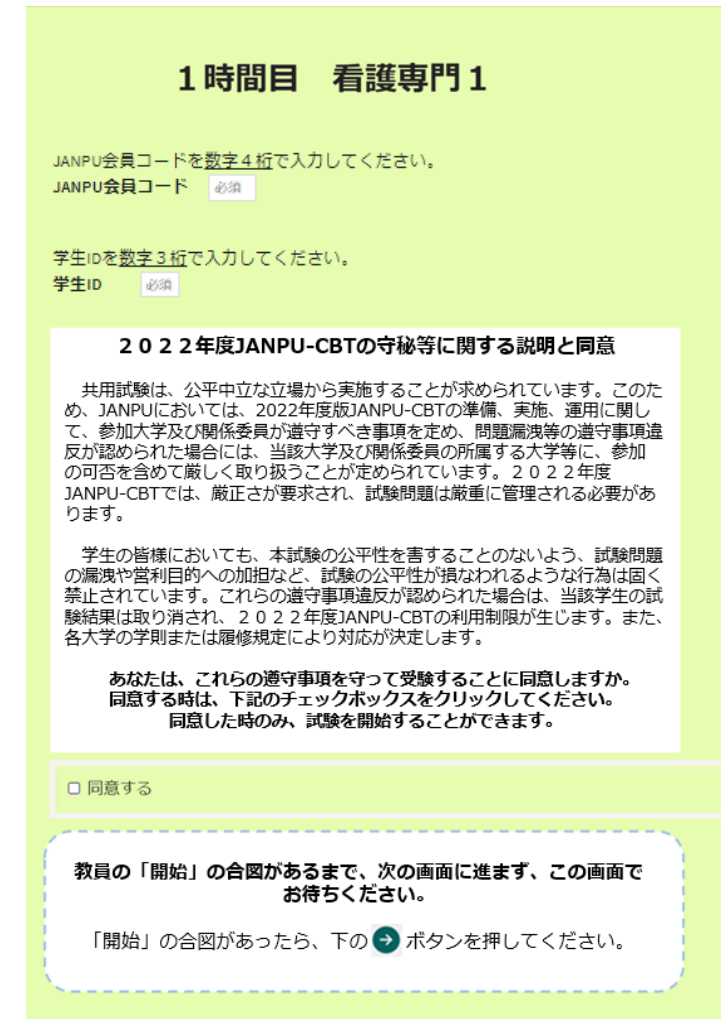

③ 万が一、試験開始のアナウンス前に開始の矢印ボタンを押してしまった学生に対しては、問題を解かず に、時限の MEXCBT テストのインターネットブラウザを閉じるようにアナウンスしてください。当該学生 においてはインターネットブラウザを閉じた状態で、すべてのアナウンスを聞くよう、指示し、全体アナウン スを続けてください。試験開始のアナウンスの後、当該学生に個別で監督者が画面を確認しながら「実証 用学習 e ポータル」のサインイン、「MEXCBT テスト」「各時限」を選択、問題解答を始めさせてくださ い。

④ 試験開始時刻:試験開始時刻になったら、試験開始のアナウンス後、画面右下の⇒(右矢印)を押すこと を指示してください。

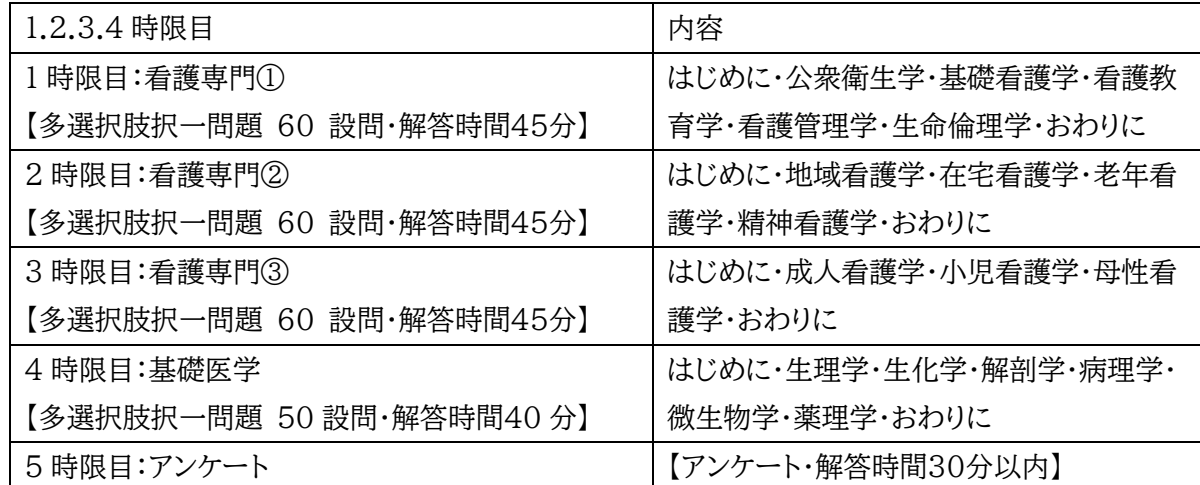

・運営の公正性・公平性を担保するため、試験監督者は、試験中は、適宜巡回し、受験者への対応をお願い します。特に会場の前方からだけでなく、後方からも確認し、学生の試験実施画面状況を把握し、不正防止 に努めてください。試験問題は公開されておりません。不正行為防止のため、問題の転送、SNSへのアップ、 FreeWifi の使用、スクリーンショット、筆記、他サーバーへの接続などを禁止し、2022 年度 JANPU-CBT 実施前アナウンス要領の内容が厳守されているかを確認してください。ただし、試験監督者が試験中 の画面を覗き込む行為は固く禁止されております。

・受験者は、各時限の試験開始 5 分前までの試験室への入室で、受験を認めています。それ以降の入室は、 当該時限の受験を認めません。時限は全部で5つあり、アンケート(5時限目)終了した受験者から順次解散 となります。

以降、試験スケジュールに従って試験を進めてください。

### <span id="page-25-0"></span>3.3 2022 年度 JANPU-CBT 実施アナウンス要領(参考)と当日の流れ

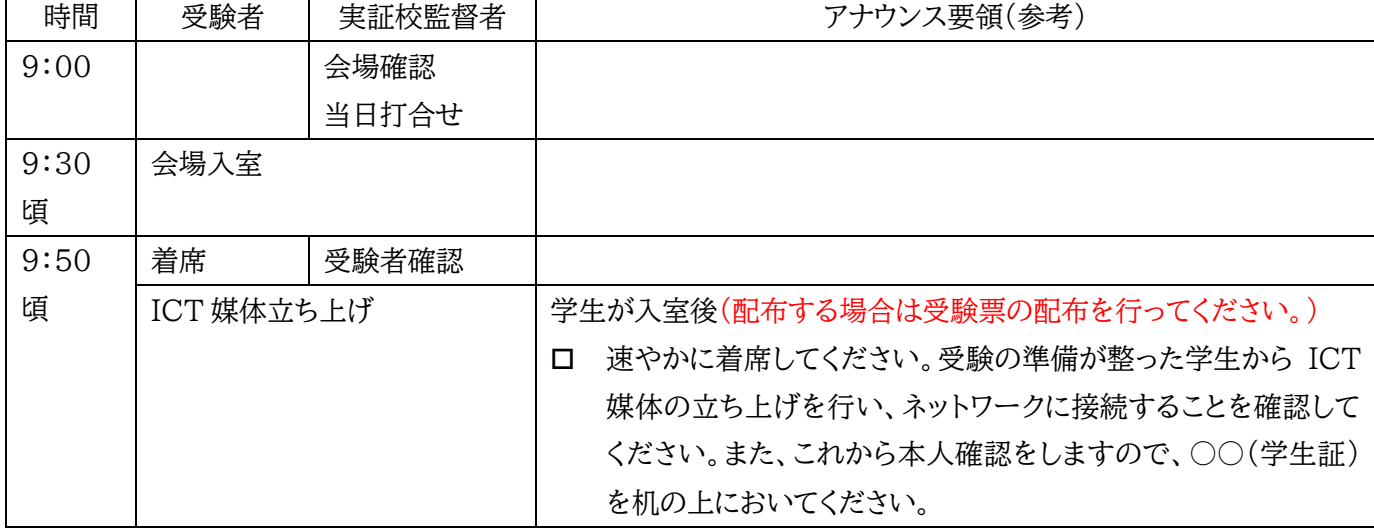

※CBT 責任者・CBT 実施本部は 8:30 から本部待機

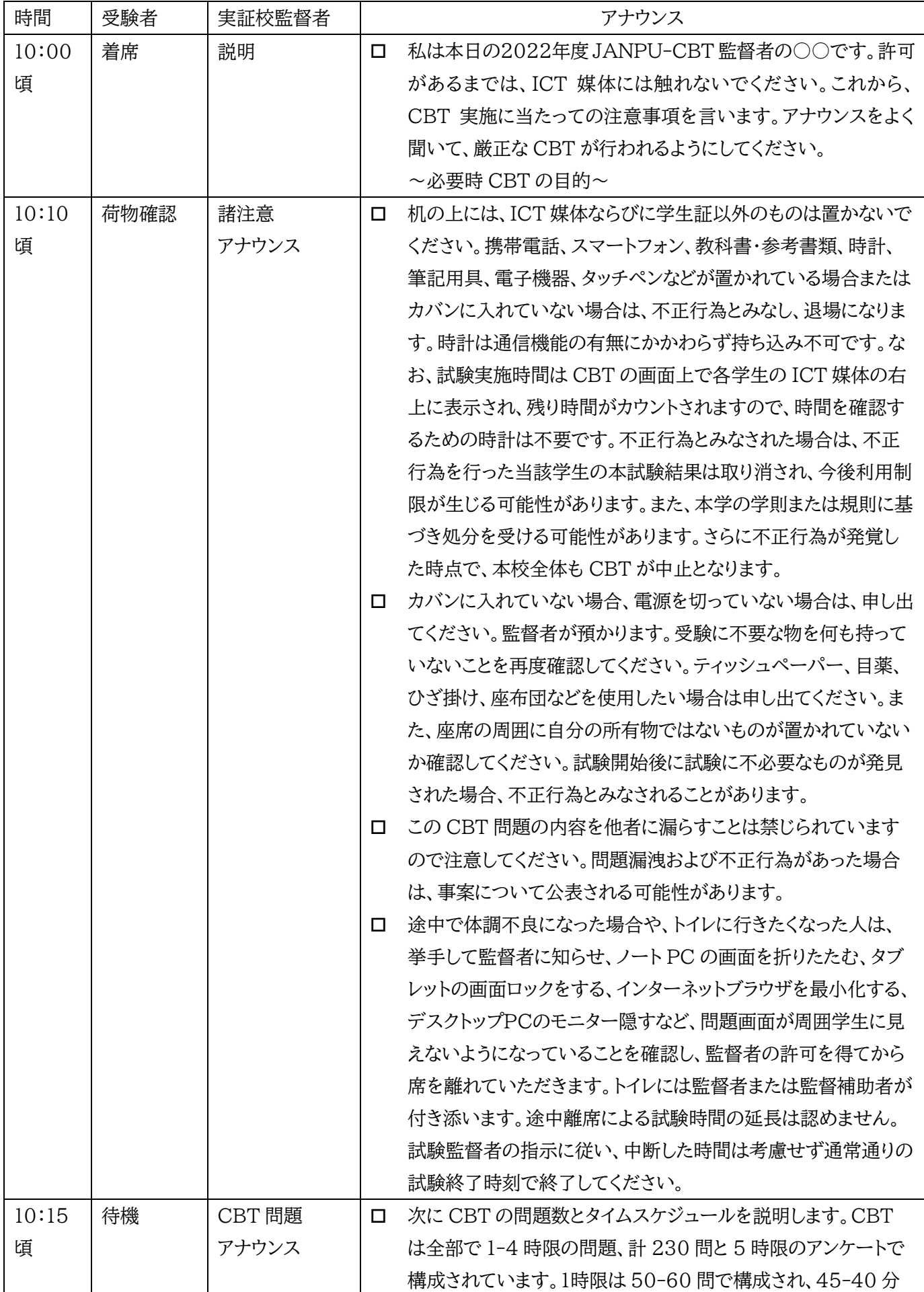

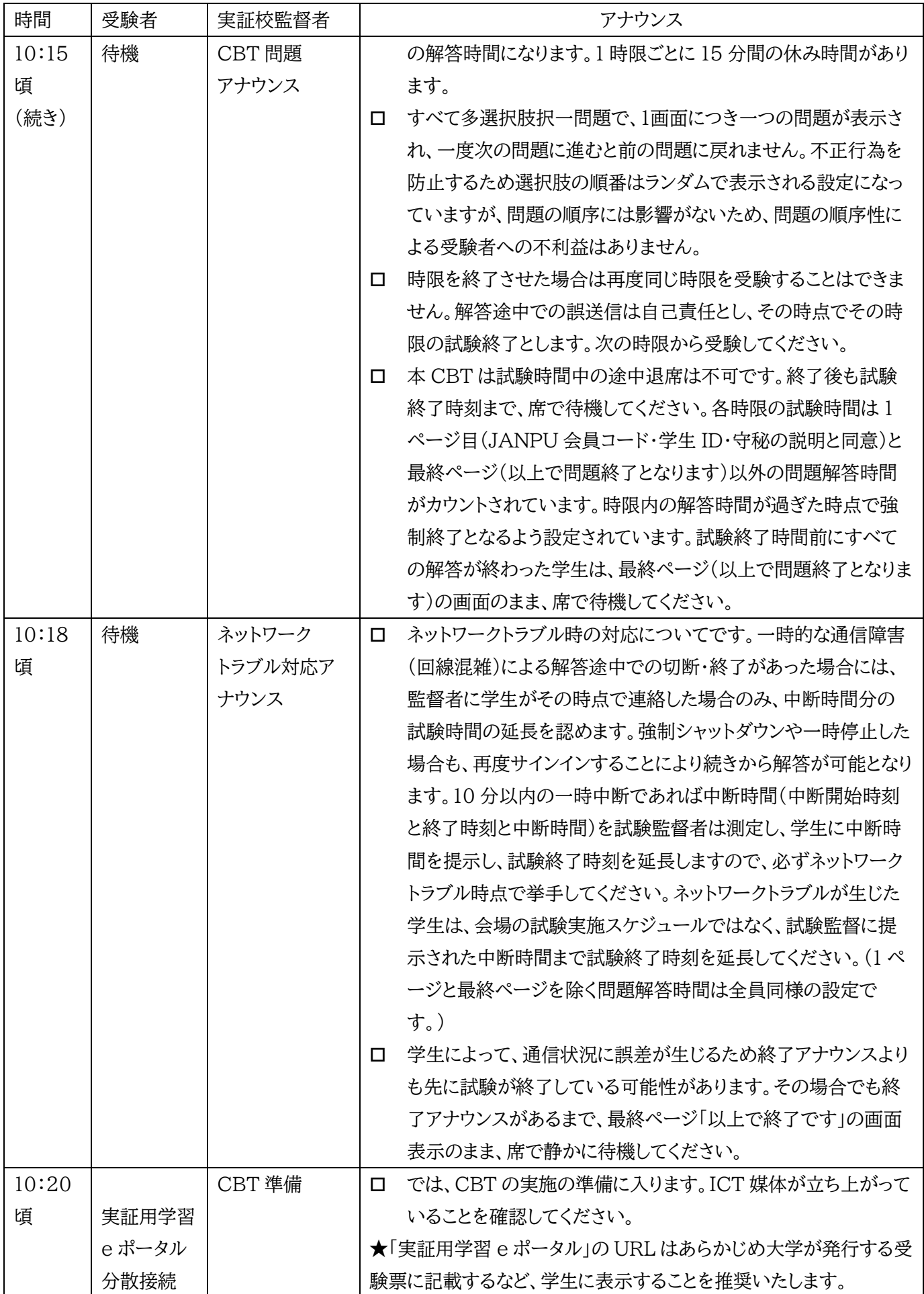

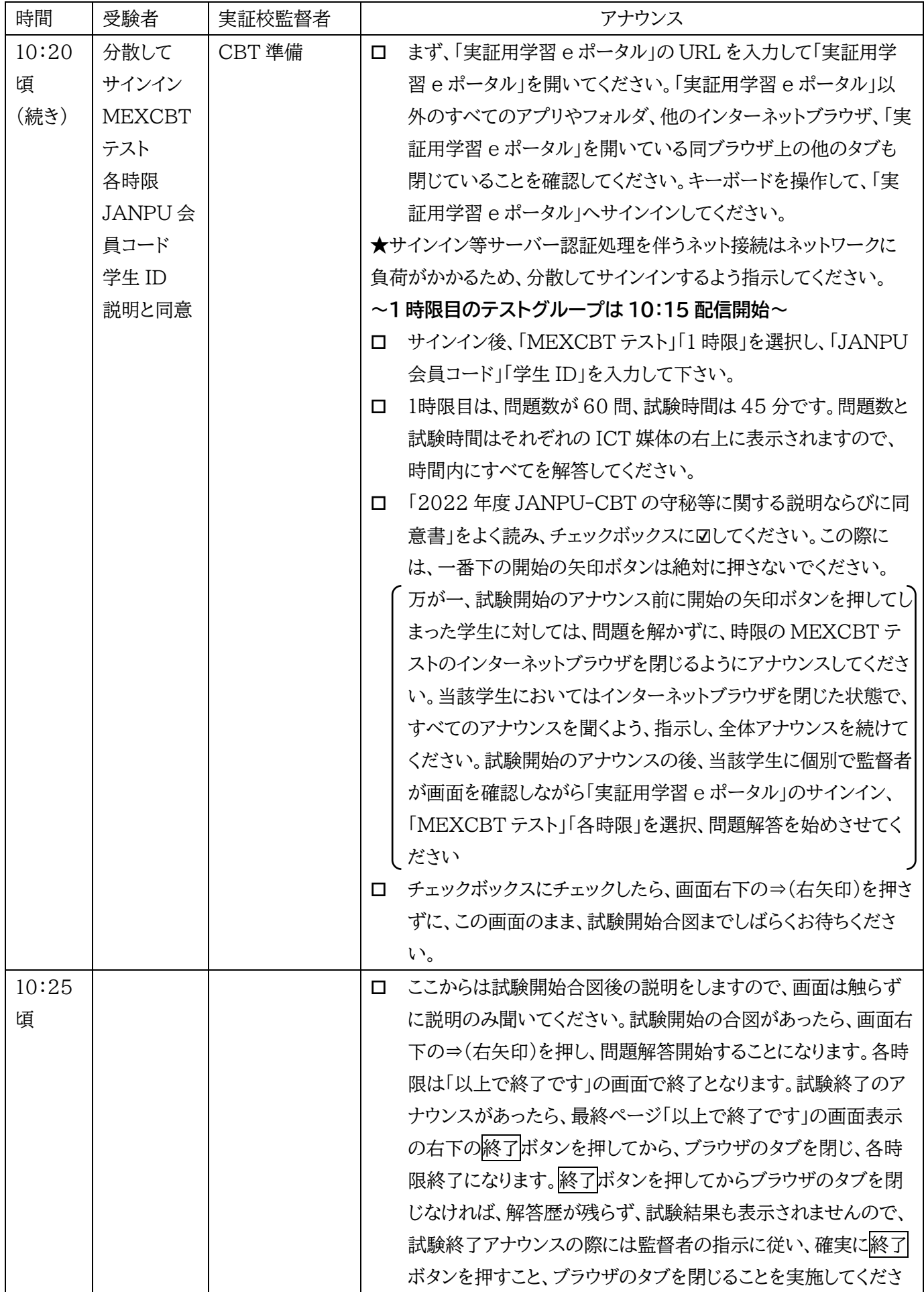

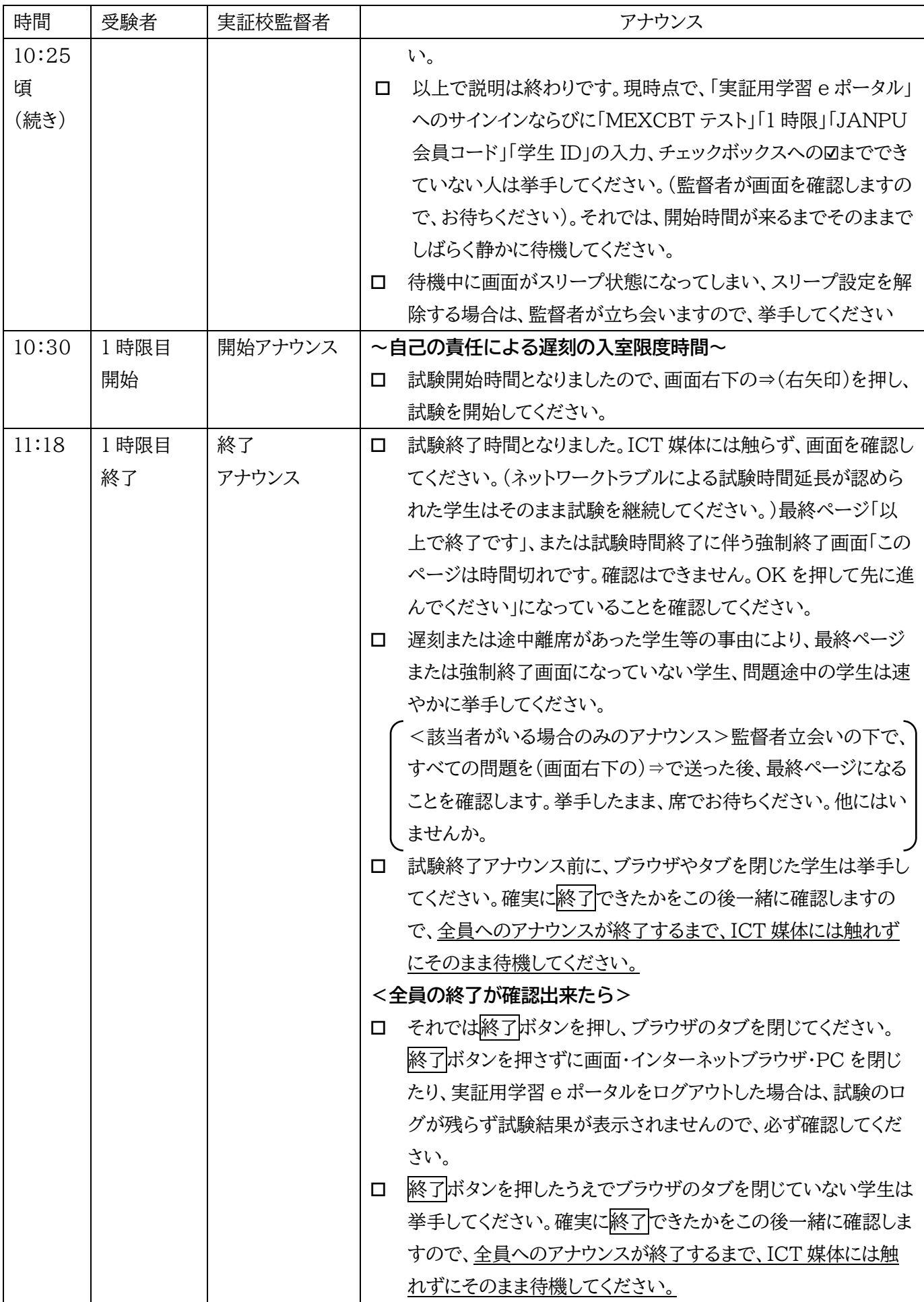

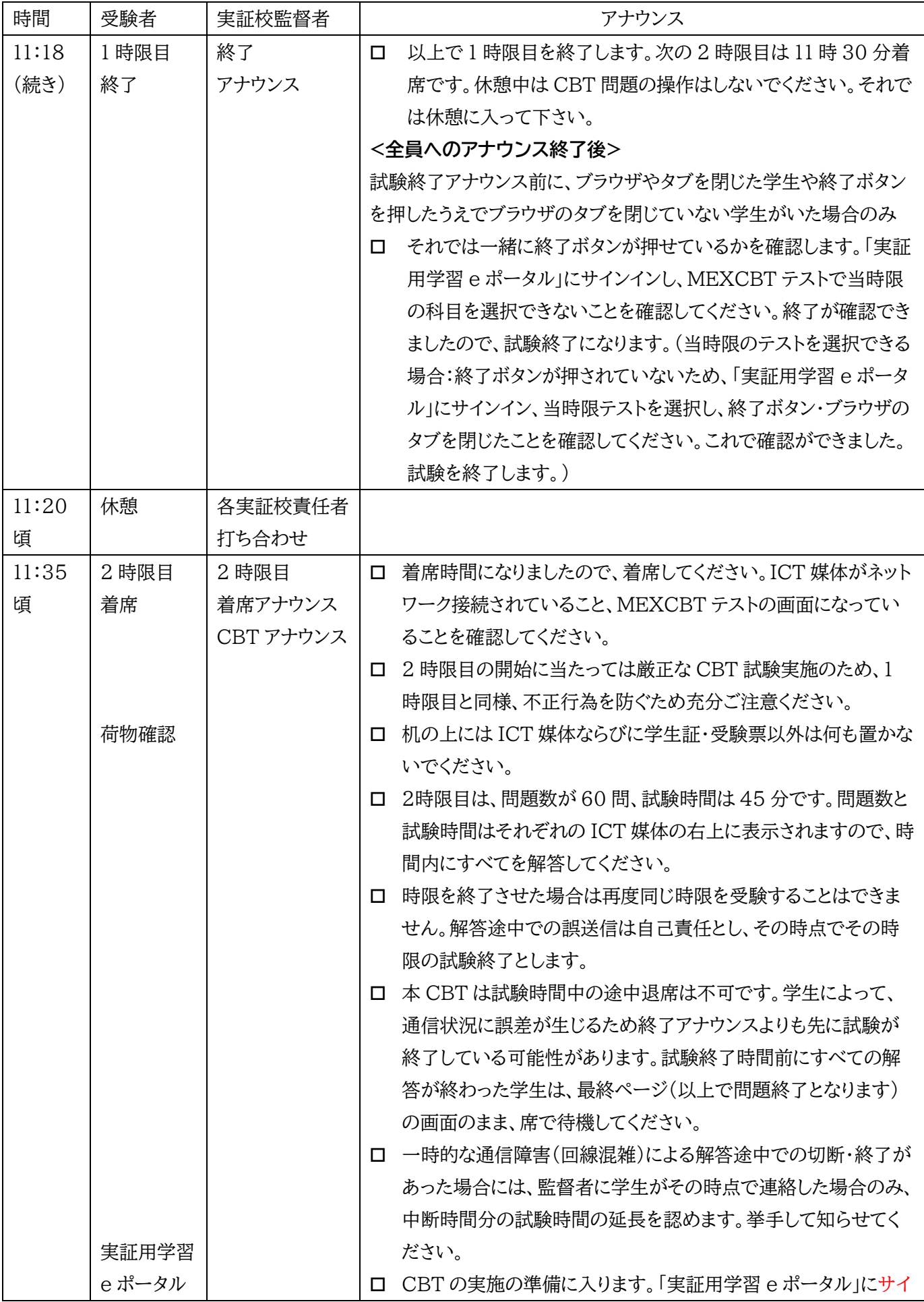

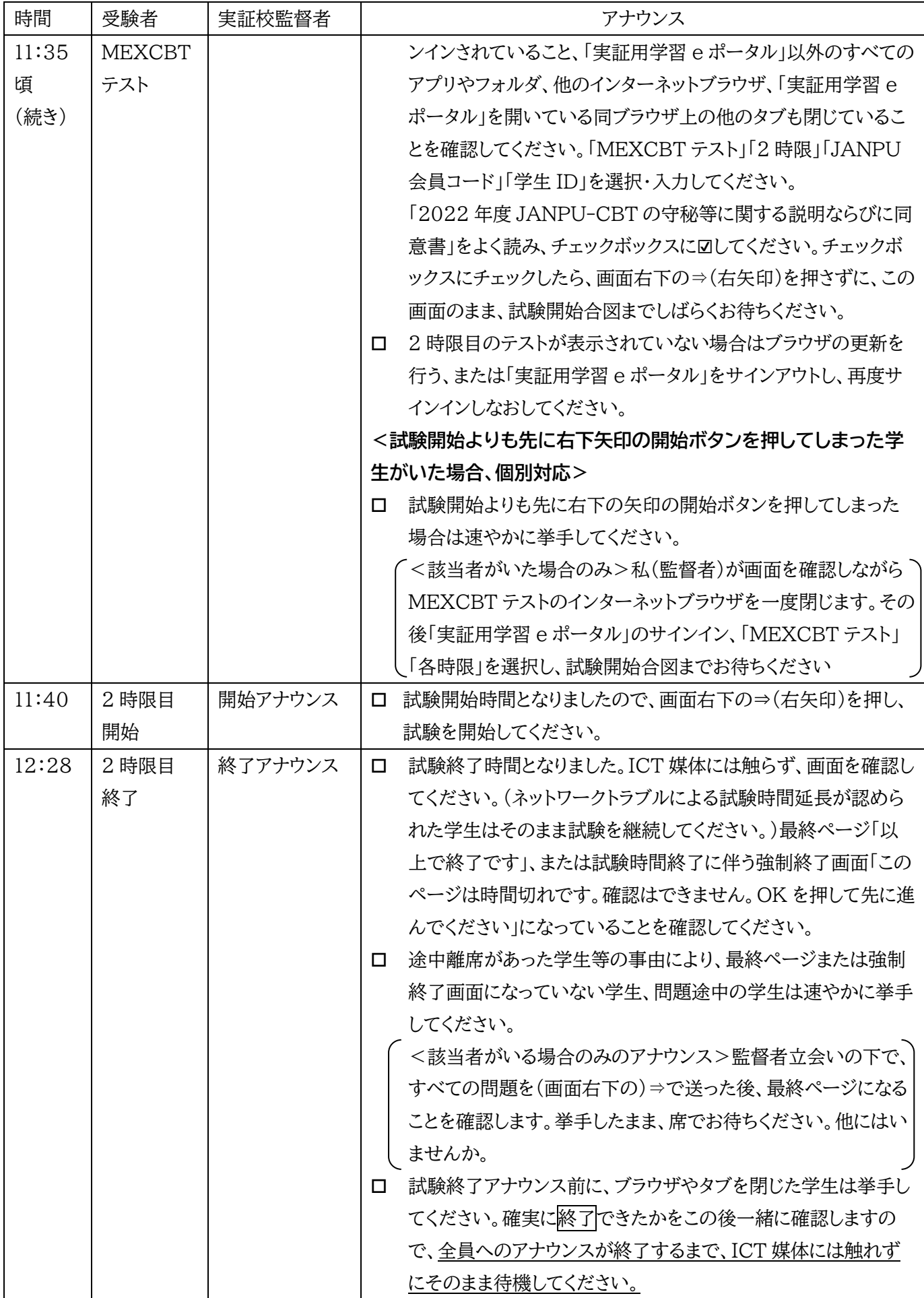

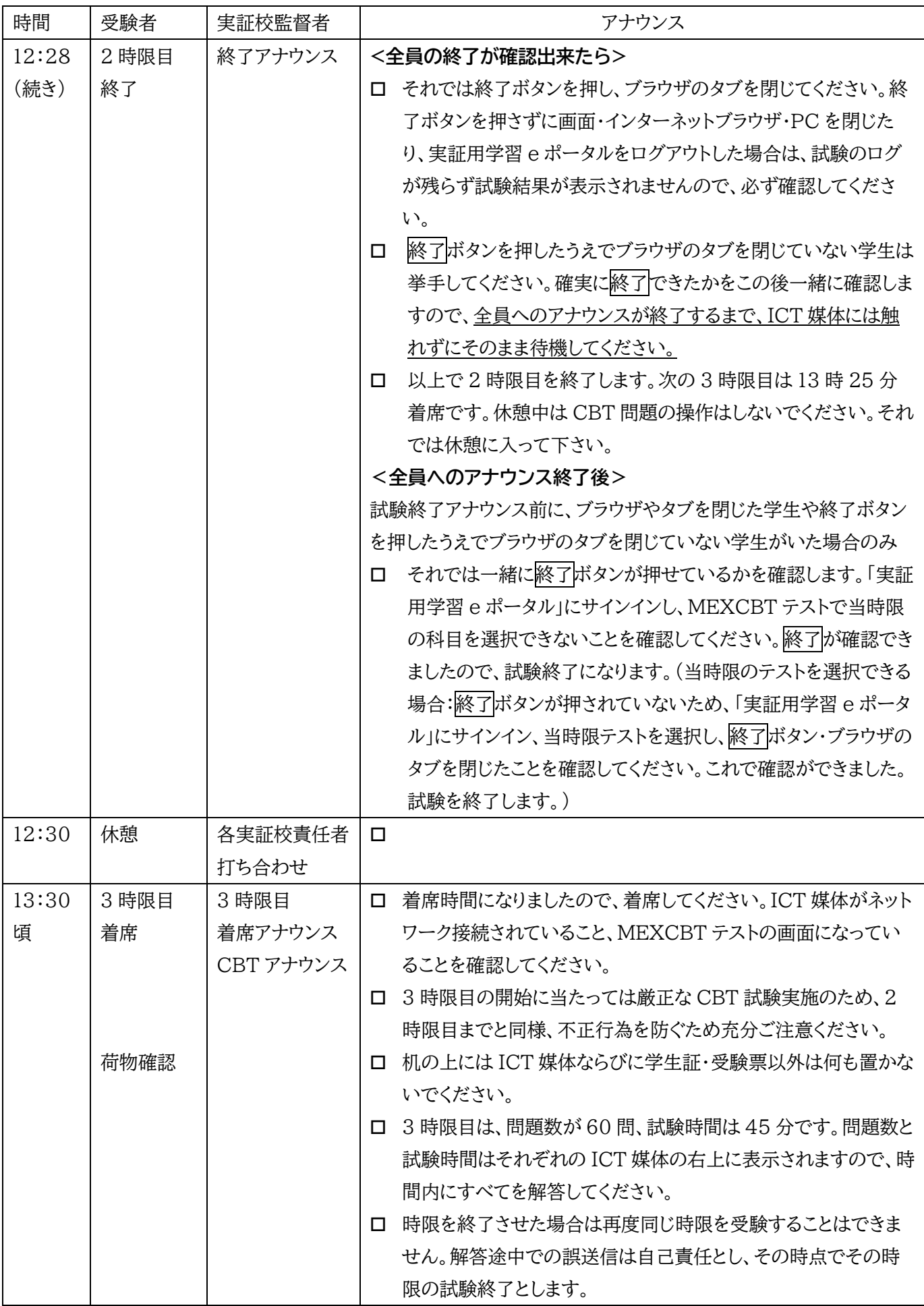

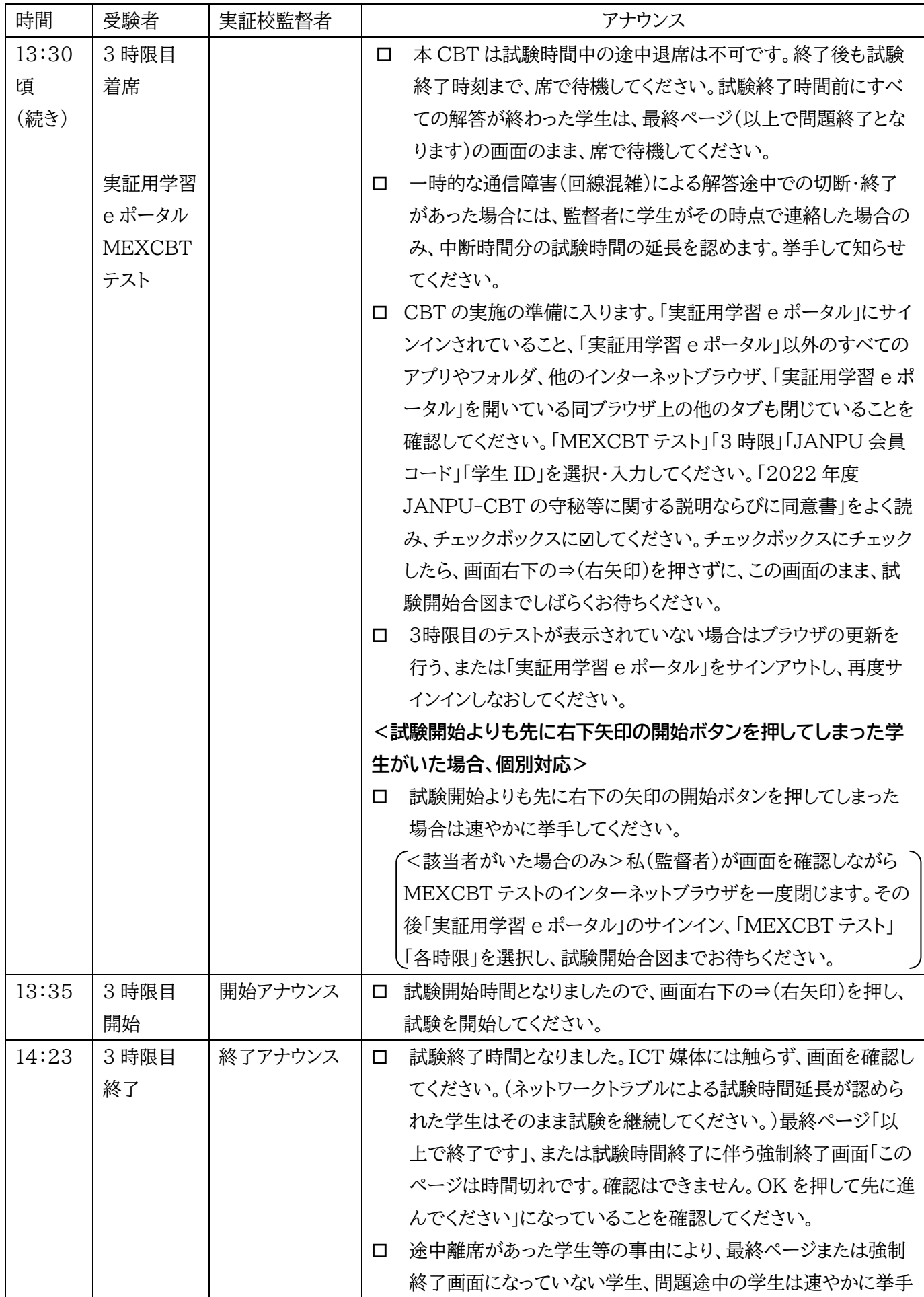

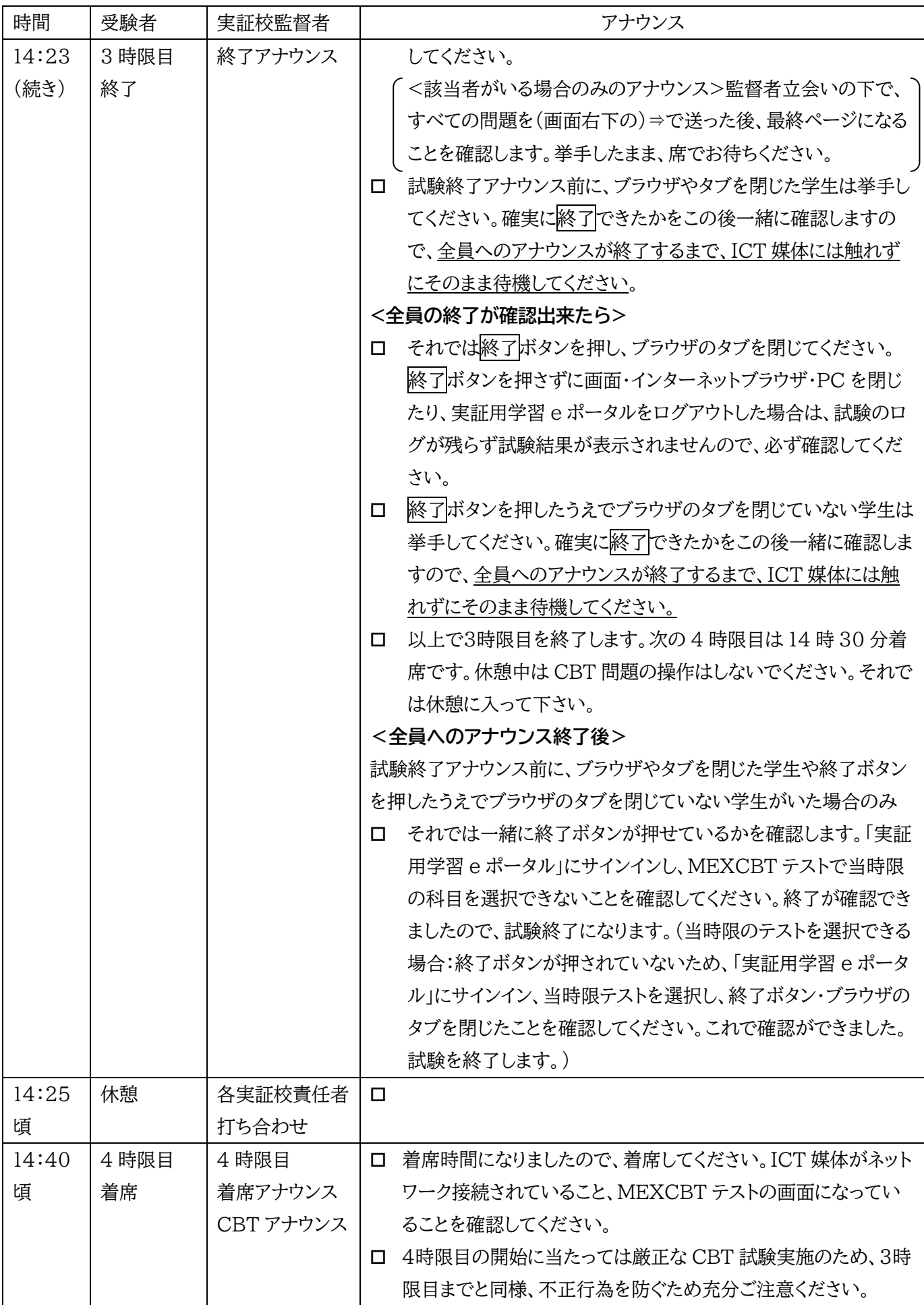

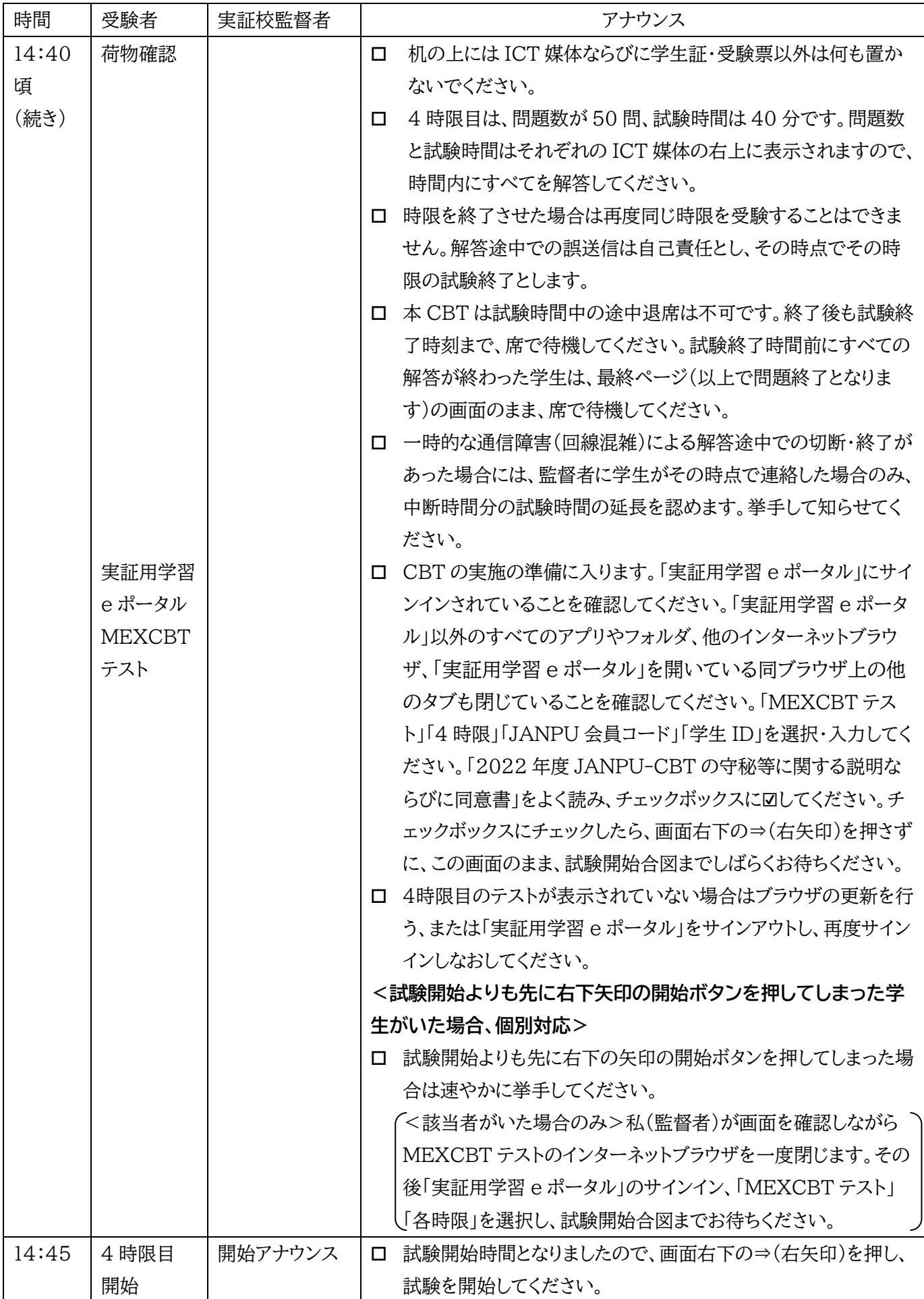

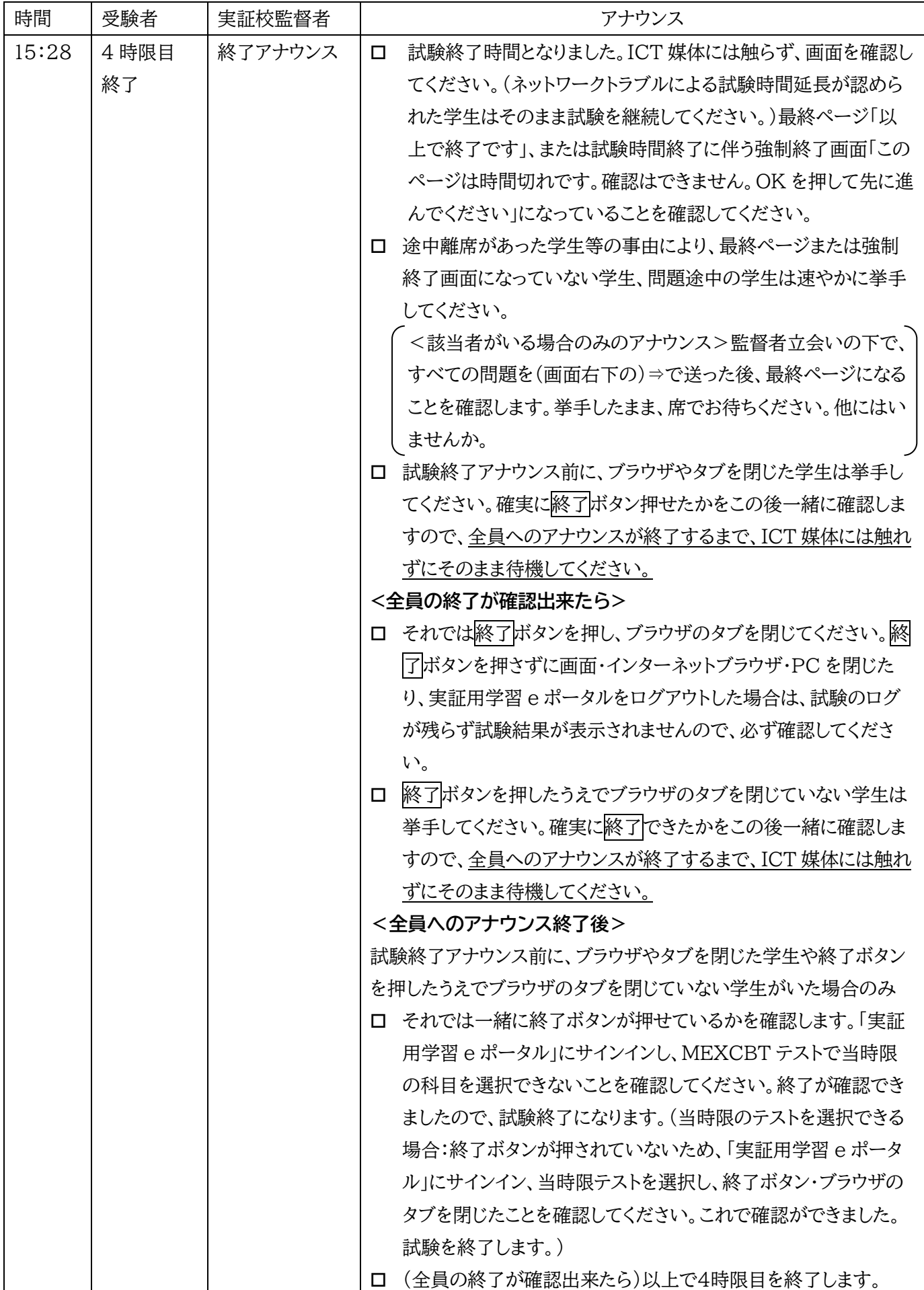

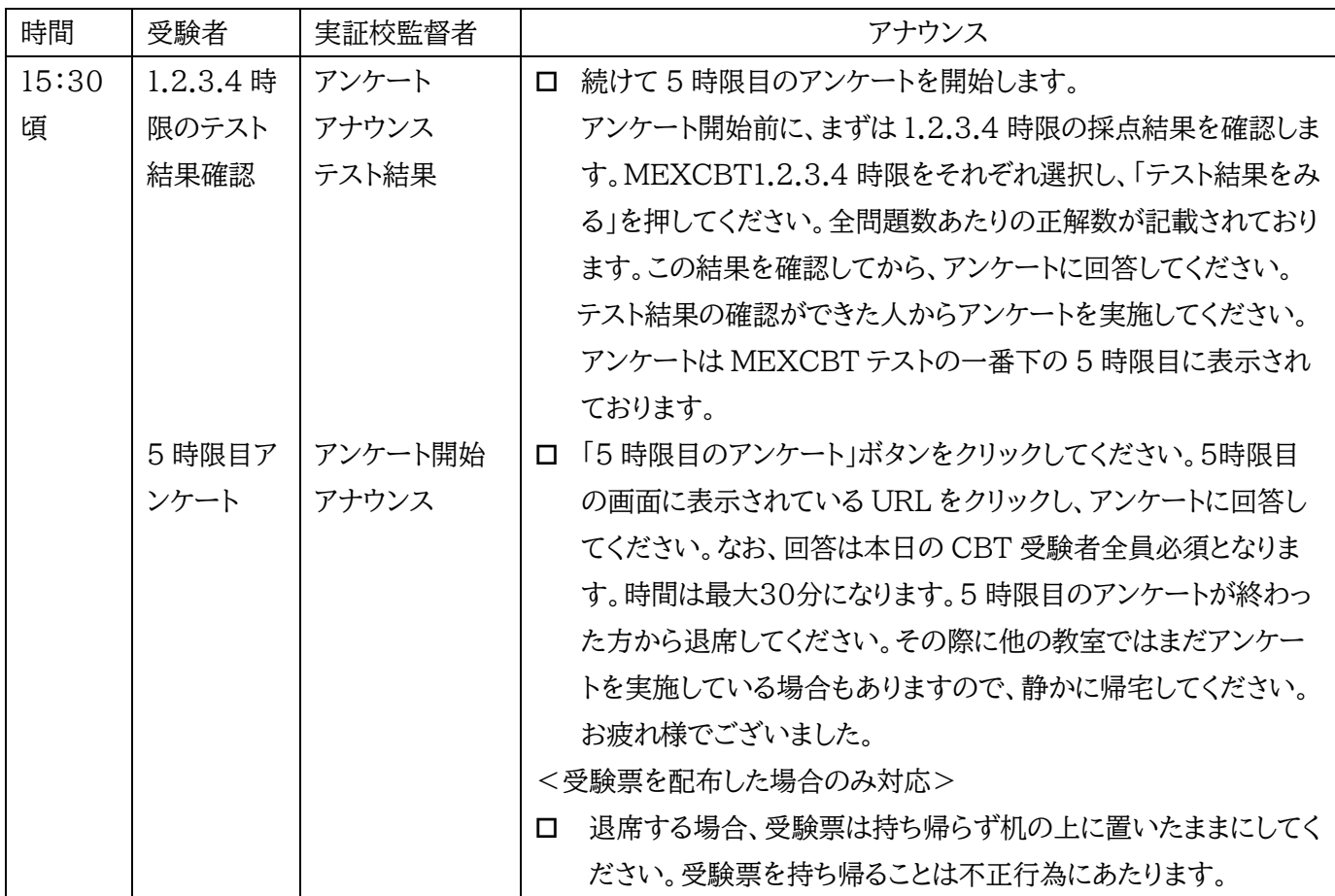

## <span id="page-37-0"></span>4.**2022年度** JANPU-CBT **実施にあたる提出物・送付物とトラブル等の事例対応と連絡**/**報告先**

## <span id="page-37-1"></span>4.1 2022年度 JANPU-CBT 実施にあたる各実証校の提出物・実施

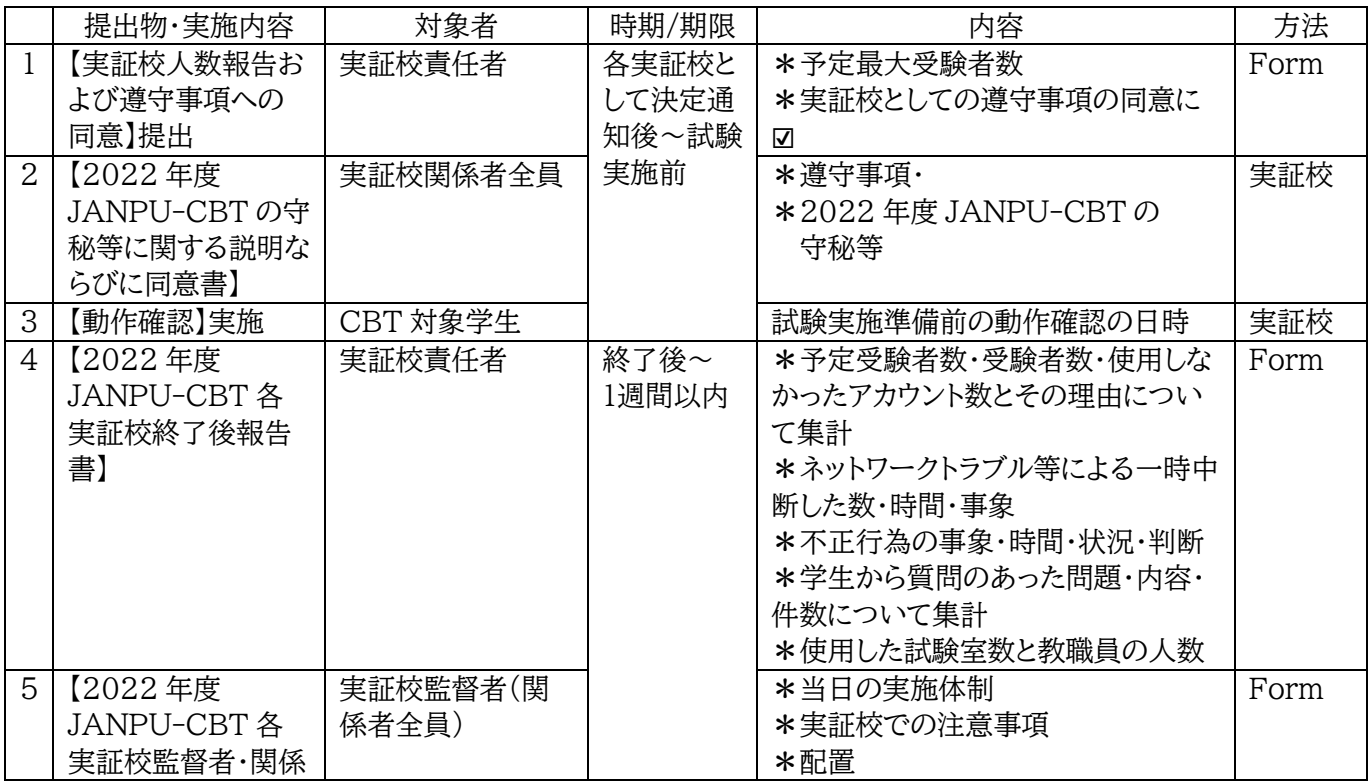

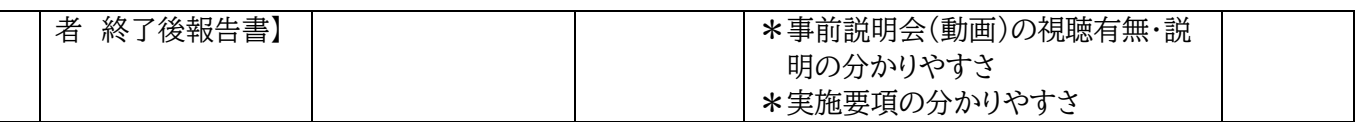

<span id="page-38-0"></span>4.2 2022年度 JANPU-CBT 実施にあたる各実証校への配布物

- ➢ 2022 年度 JANPU-CBT 実証事業(試行版)実施要項
- ➢ 学生用簡易マニュアル
- ➢ 実証用学習 e ポータルのアカウント(サインイン ID・パスワード)

4.3 トラブル等の事例対応と連絡/報告先一覧(早見表)

## ■トラブル等の事例対応と連絡/報告先一覧(早見表)

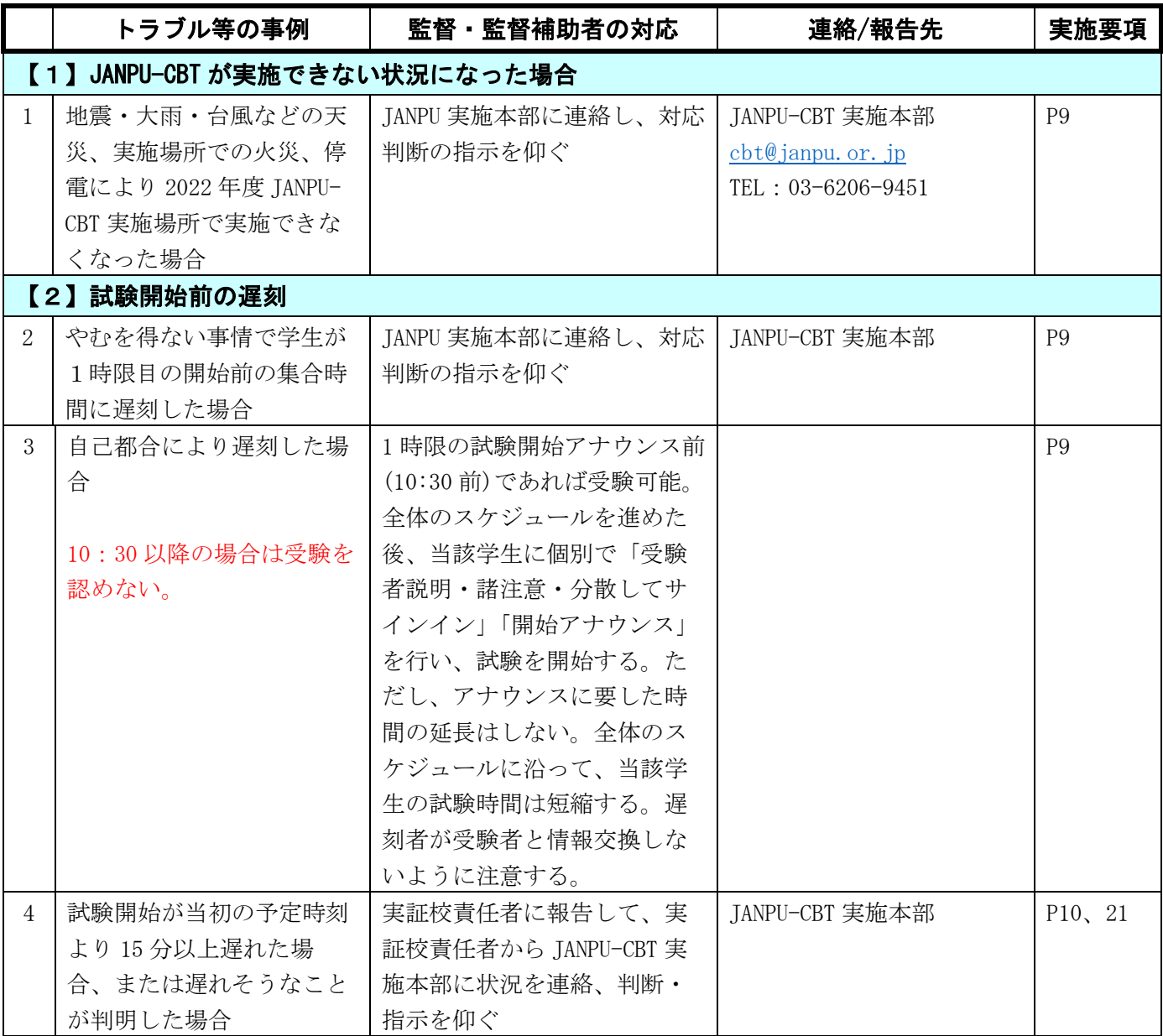

## ■(続き) トラブル等の事例対応と連絡/報告先一覧(早見表)

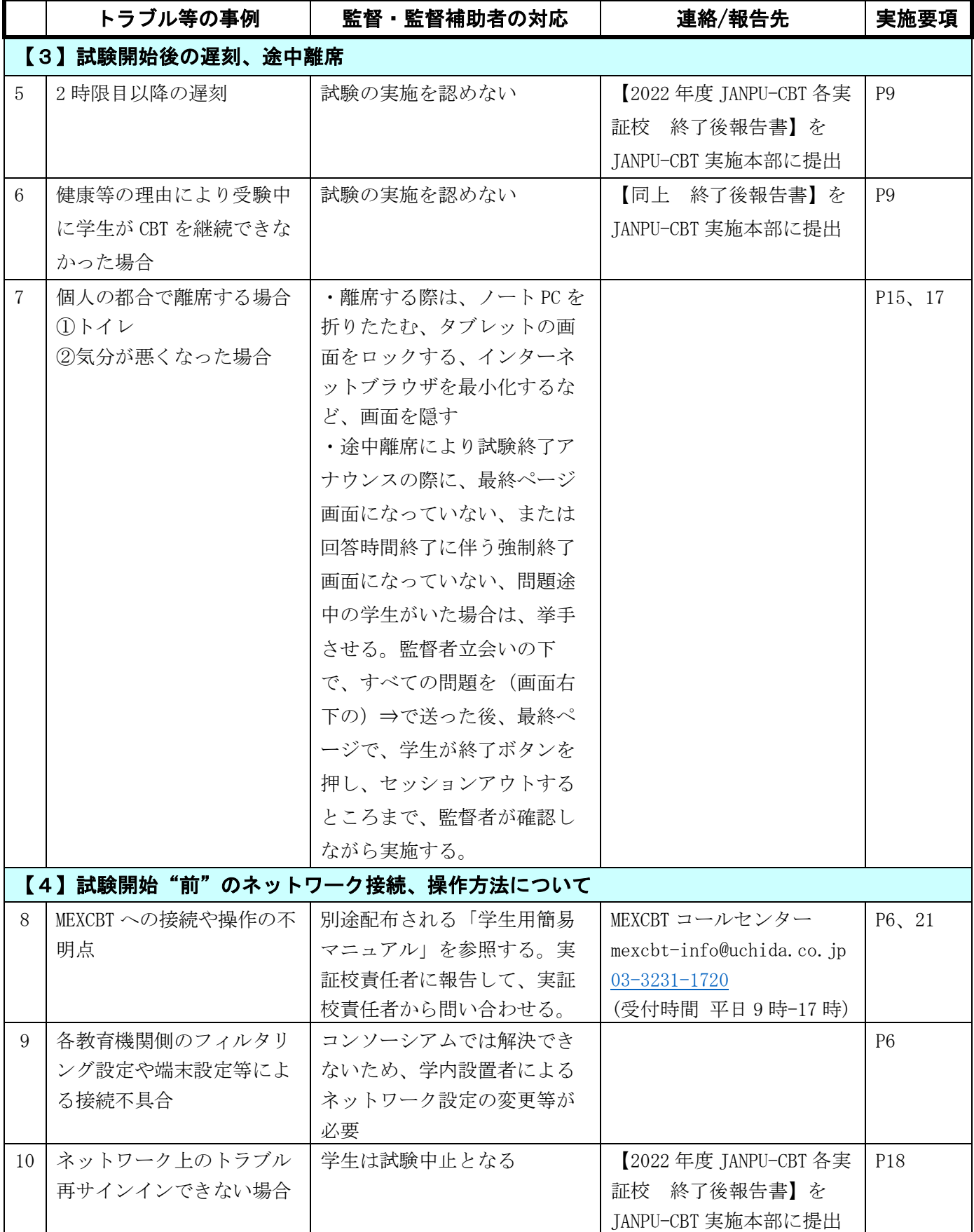

## ■(続き) トラブル等の事例対応と連絡/報告先一覧(早見表)

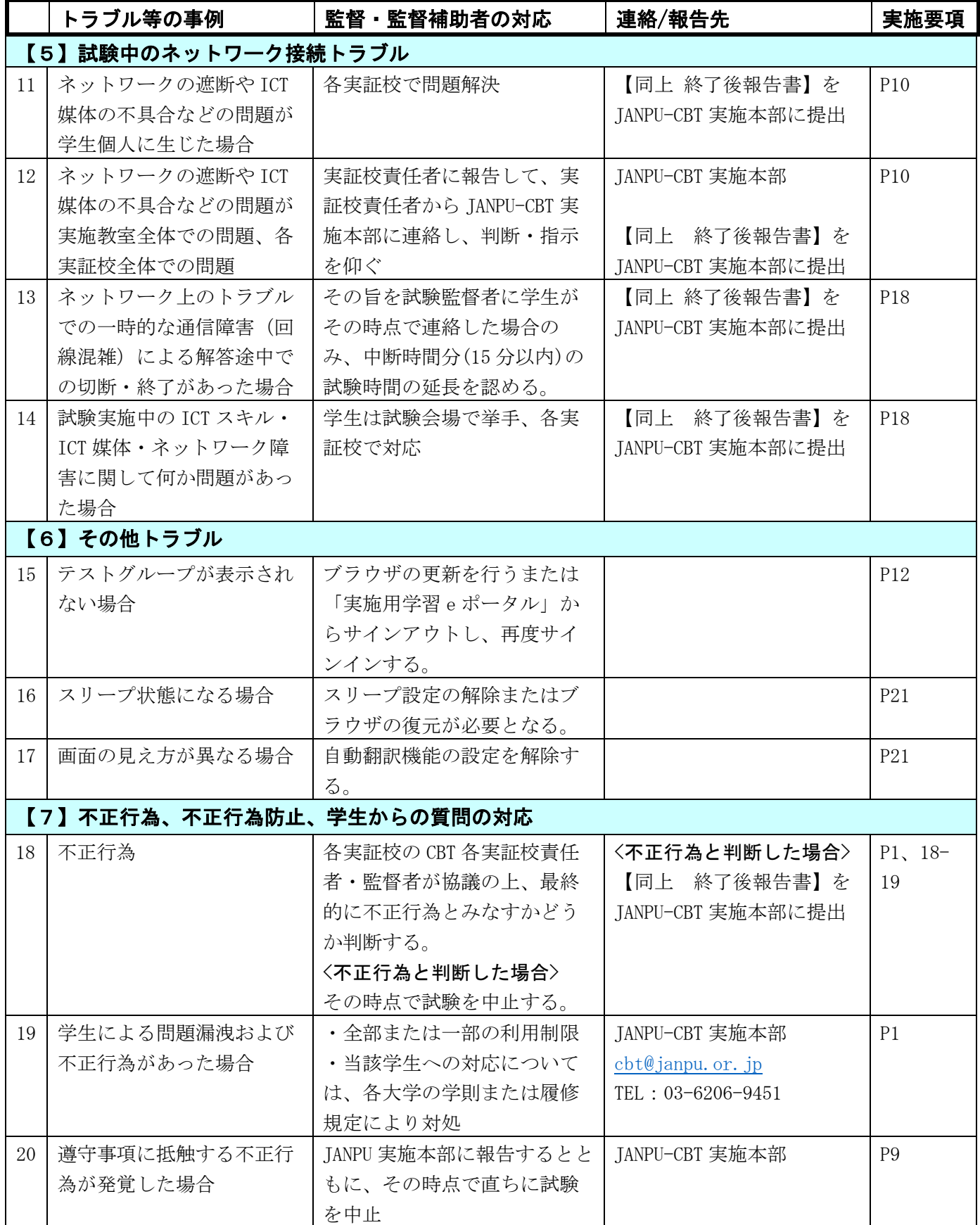

## ■(続き) トラブル等の事例対応と連絡/報告先一覧(早見表)

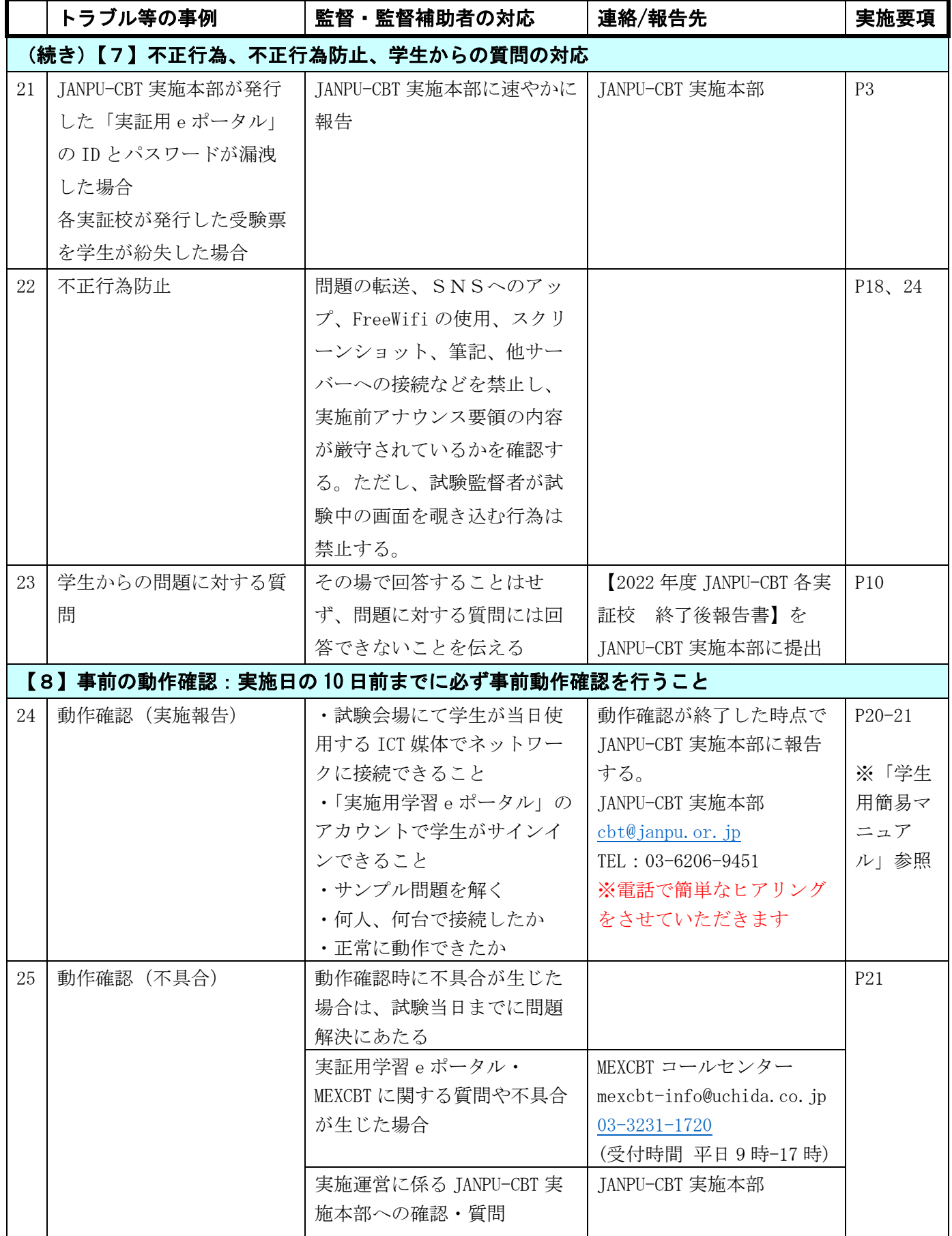

## <span id="page-42-0"></span>5.**2022年度** JANPU-CBT **管理運用ルール**

<span id="page-42-1"></span>5.1 運用管理規則

(1)管理体制

(1)2022 年度 JANPU-CBT を管理運用するため下記管理者を置く

- ⚫ 2022 年度 JANPU-CBT 責任者【CBT 責任者】:JANPU
- ⚫ 2022 年度 JANPU-CBT 実施本部【CBT 実施本部】:JANPU 事務局・CBT ワーキンググループ
- 2022 年度 JANPU-CBT 各実証校責任者【CBT 各実証校責任者】:各実証校で決定
- ⚫ 2022 年度 JANPU-CBT 各実証校監督者【CBT 各実証校監督者】:各実証校で決定
- 2022 年度 JANPU-CBT システム管理者【CBT システム管理者】:オンライン学習システム推進コン ソーシアム(事務局:株式会社内田洋行教育総合研究所)。本システムの技術的事項を管理。

(2)2022年度 JANPU-CBT に参加するための各実証校で実施教室(試験会場)・ICT媒体(PCもしくは タブレット)・インターネット環境・教職員(試験監督)と学生の ICTスキル・実施体制は CBT 各実証校責任者 が行う。

(2)アカウントの管理

- - 2022 年度 JANPU-CBT のアカウント管理は、CBT 実施本部が行う。なお、CBT 実施本部は各実 証校から希望されたアカウント数を ID で準備するのみで、個人情報は扱わない。
- ⚫ CBT 実証校責任者は、各実証校における学生のアカウント管理を行う。

(3)2022 年度 JANPU-CBT の利用

- ⚫ 今後多くの大学のあらゆるレベルの学生に適用するために CBT 責任者が CBT 運用を試行する(評価 する)目的で使用する。
- ⚫ 2022 年度 JANPU-CBT の結果は、対象学生が学生自身の個人評価目的で使用する。
- ⚫ 2022 年度 JANPU-CBT を利用するものは、CBT 実施本部が発行する「2022 年度 JANPU-CBT 実証事業(試行版)実施要項」を遵守しなければならない。

(4)2022 年度 JANPU-CBT における禁止行為

- ⚫ 2022 年度 JANPU-CBT を学生の学生自身の個人評価以外で使用すること
- 2022 年度 JANPU-CBT にサインインするためのアカウント名やパスワード名を他者に告知し、もしく は知りえる状態にすること
- ⚫ その他、2022 年度 JANPU-CBT の正常な運用を妨げるものとして CBT 責任者・CBT システム管 理者が禁止すること
- (5)2022 年度 JANPU-CBT に蓄積されたデータの二次利用
- 2022 年度 JANPU-CBT に蓄積されたデータは、CBT 責任者が CBT 運用の評価以外の目的で二 次利用してはならない。
- 2022 年度 JANPU-CBT に蓄積されたデータは、各実証校における学生自身の個人評価以外の目 的で二次利用してはならない。
- ⚫ ただし、CBT 責任者は、看護教育全体の質保証・改善に資する活動を行うことの目的で、2022 年度 JANPU-CBT に蓄積されたデータの二次利用(JANPU 報告書)を許可することができる 。

(6)2022 年度 JANPU-CBT の利用制限

⚫ CBT 責任者は、2022 年度 JANPU-CBT を利用するものが本規則に違反したとき、もしくはシステ

ム管理上必要があるときは、その全部または一部を利用制限することができる。

- ⚫ CBT 各実証校責任者は、自らの実証校において 2022 年度 JANPU-CBT を利用するものが本ルー ルに違反したとき、もしくはシステム管理上必要があるときは、CBT 実施本部を通して CBT 責任者に 対し、その全部または一部の利用制限を求めることができる。
- (7)2022 年度 JANPU-CBT 利用状況等の把握
- CBT 実施本部は 2022 年度 JANPU-CBT の利用状況、利用意向及び利用見込み(以下、「利用状 況等」という)を把握するための調査を行い、CBT 責任者に報告するものとする。
- ⚫ CBT 実施本部、CBT 各実証校責任者、及び 2022 年度 JANPU-CBT を利用するものは、上記の 調査に協力するものとする。
- ⚫ CBT 責任者は、上記調査を参考に、次年度以降の CBT として維持もしくは本格的導入すべきシステ ム・管理運用に関する提案を JANPU に行う。

#### <span id="page-43-0"></span>5.2 2022 年度 JANPU-CBT 参加条件

\*下記①-⑪を満たすことを事前に確認する。

①上記 JANPU-CBT 実施日のいずれかに参加できる。複数回・複数日受験はできない。

- ②実証校として決定後、CBT 管理運用責任者が提示する【実証校人数報告および遵守事項への同意】に、 各実証校で学生 ID 番号(受験者 ID)を取りまとめ・記載・送付できる。CBT 管理運用責任者は学生の個 人情報は扱わない(学生の個人情報は入力しない)。各実証校で学生 ID と氏名などの紐づけが必要な場 合は、各実証校でデータを管理する。
- ③対象学生(領域実習時期前とし、early exposure などの体験実習は含まない)の原則全員参加が見込 める。どの時期の学生が妥当であるかの検討・判断は各実証校がカリキュラムに基づき実施する。
- ④対象学生の ICT 媒体を準備できる。2022 年度 JANPU-CBT はインターネットブラウザを使用する。 OS 指定はないが「Microsoft Edge」、「Apple Safari」、「Google Chrome」のいずれかに接続でき るように準備する。問題形式は、五選択肢/多選択肢/順次解答 4 連問五選択肢択一形式である。設問 が十分に閲覧できる媒体はタブレットもしくは PC であるため、これらを満たす ICT 媒体が確保できるこ とを事前に確認する(スマートフォン画面サイズには対応していない)。
- ⑤対象学生と教職員の ICT スキルを確認できる。CBT 管理運用各実証校責任者や試験監督の教職員や 学生が、LMS での試験や確認テストやアンケートなどを実施した経験がある(回答者としての経験があ る)。
- ⑥各実証校は教室(試験会場)と実施体制と試験監督を準備できる。対面実施のため各実証校で実施体制 を準備する(各実証校の参加学生に応じた実施体制)。
- ⑦インターネット環境を準備できる。1 端末あたり 0.35 Mbps~0.5Mbps の帯域が必要となる。画像を利 用した問題を再生する場合には、環境により動作が遅くなる可能性がある(試験時間に影響する可能性が ある)。インターネット通信料は各自負担となる。インターネット環境は学生人数に対応できる教室を準備 (必要時、教室の定員数の半数になどネットワークや学内サーバーへの負荷を抑える)。可能な限り事前 に、当日想定する教室で、参加学生一斉でのインターネット使用が可能かを確認することが望ましい。 ⑧ICT 媒体の準備・保守管理は CBT 管理運用各実証校責任者が行う。
- ⑨2022 年度 JANPU-CBT においては、CBT 責任者ならびに CBT 実施本部は ICT 媒体・インターネッ ト・ICT スキル・実施体制・教室(試験会場)などの不具合などに関する対応は行わない。各実証校での対 応となる。

⑩2022 年度 JANPU-CBT 実証事業【試行版】の公正な準備と運用のために、遵守事項を確認の上、

「2022 年度 JANPU-CBT 実証事業(試行版)実施要項」に基づき実施できる。

⑪2022 年度 JANPU-CBT 実証事業【試行版】の利用状況、利用意向及び利用見込み(以下、「利用状況 等」という)を把握するための調査に協力できる。

2022 年度 JANPU-CBT の守秘等に関する説明ならびに同意書(学生以外の関係者用)

1.CBT 守秘等についての説明

本大学では、2022 年度 JANPU-CBT 実証事業(試行版)に賛同し、「実証校の遵守事項」を厳守の上、 CBT を実施します。従いまして、CBT の内容に関する漏洩、正解への誘導等の不正な行為、関係者以外の 閲覧禁止の資料等の取り扱いについての格段のご注意をお願いします。

なお、CBT の内容につき、万が一漏洩などが起こった場合、責任は当事者等の個人にと止まらず、各大学 の責任が問われます。またその場合は、2022 年度 9 月 9 日付の「遵守事項」に準じ、本大学が共用試験に 参加できなくなるなどの可能性があります。

説明者:

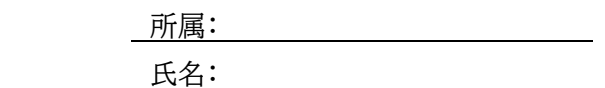

#### 2.同意書

私は 2022 年度 JANPU-CBT の内容についての守秘等に関する説明を受け、上記内容に同意します。

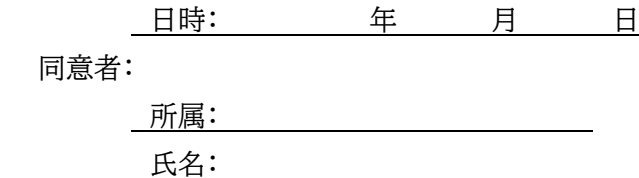

#### 【遵守事項】

2022年度 JANPU-CBT の公正な準備、実施及び維持管理のために、各実証校には下記の遵守事項が定められています。(2 022年 9 月 9 日)

2022 年度 JANPU-CBT 実証事業(試行版)

―各実証校の遵守事項一

一般社団法人日本看護系大学協議会

「2022 年度 JANPU-CBT 実証事業(試行版)」の各実証校におかれては、試験の公正な準備と運用のために、以下の事項を遵 守されますよう特段のご配慮をお願い申し上げます。

「一般社団法人日本看護系大学協議会」によって運用される 2022 年度 JANPU-CBT 実証事業(試行版)は、各実証校が参加 して実施する試験であり、また、原則として参加を希望する大学によって自主的に運営されるものであります。 したがって、以下の項目のいずれかに該当すると「一般社団法人日本看護系大学協議会」が認めた大学については、2022 年度 JANPU-CBT 実証事業(試行版)への参加に関して慎重な検討を行うことといたします。

○ 2022 年度 JANPU-CBT 実証事業(試行版)の信用を低下させるおそれのある大学

○ 2022 年度 JANPU-CBT 実証事業(試行版)の適正な運用を妨げるおそれのある大学

○ その他、「一般社団法人日本看護系大学協議会」が不適当であると認めた大学

なお、各実証校におかれましては、一般社団法人日本看護系大学協議会から「取扱注意」として配布した資料等について、各実証 校内での管理を厳重にしていただき、外部等への漏洩または紛失することのないよう十分なご配慮をお願い申し上げます。

一般社団法人日本看護系大学協議会 実習前 CBT 日本看護系大学協議会版運用システム試行ワーキング

## **実施要項**

2022年 12 月 13 日 第 1.1 版 改訂

**2022 年度 JANPUーCBT 実証事業(試行版)**

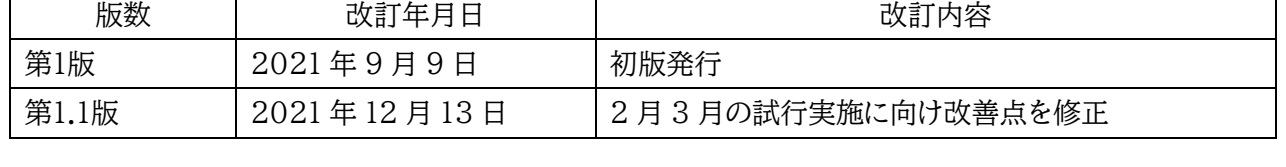

【改訂履歴】

 $\Gamma$ 

٦